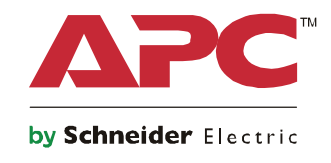

吔

# **Manual de utilizare**

# **Smart-UPS <sup>™</sup><sub>N</sub>SRT on-line**

**Sursă de alimentare neîntreruptibilă** 

**SRT2200XLI SRT2200RMXLI SRT2200RMXLI-NC SRT3000XLI SRT3000RMXLI SRT3000RMXLI-NC SRT3000XLT SRT3000RMXLT SRT3000RMXLT-NC SRT3000XLW-IEC SRT3000RMXLW-IEC**

**208/220/230/240 Vac Turn/Rack-Mount 2U**

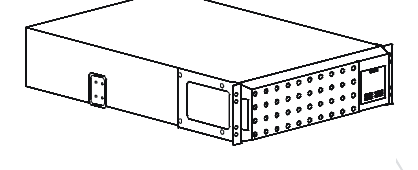

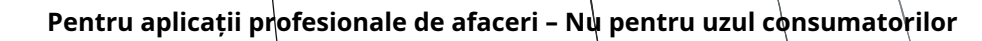

# **Informații generale**

# **Mesaje importante de siguranță**

Citiți cu atenție instrucțiunile pentru a vă familiariza cu echipamentul înainte de a încerca să instalați, să utilizați, să întrețineți sau să întrețineți UPS-ul. Următoarele mesaje speciale pot apărea pe tot parcursul acestui manual sau pe echipament pentru a avertiza despre pericole potențiale sau pentru a atrage atenția asupra informațiilor care clarifică sau simplifică o procedură.

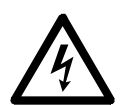

Adăugarea acestui simbol pe o etichetă de siguranță a produsului de pericol sau avertisment indică faptul că există un pericol electric care va duce la vătămări corporale dacă nu sunt respectate instrucțiunile.

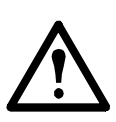

Adăugarea acestui simbol la o etichetă de siguranță a produsului de Avertizare sau Atenție indică faptul că există un pericol care poate duce la răniri și deteriorarea produsului dacă nu sunt respectate instrucțiunile.

## **A PERICOL**

**PERICOL indică o situație periculoasă care, dacă nu este evitată, va duce la moarte sau vătămări grave.**

## **AVERTIZARE**

**AVERTISMENT indică o situație periculoasă care, dacă nu este evitată, poate duce la moarte sau vătămări grave.**

## **PRUDENȚĂ**

**ATENȚIE indică o situație periculoasă care, dacă nu este evitată, poate duce la vătămări minore sau moderate.**

**ÎNȘTIINȚARE**

**NOTIFICARE este folosită pentru a aborda practicile care nu sunt legate de vătămarea fizică.**

# **Ghid de manipulare a produsului**

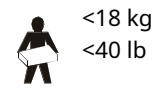

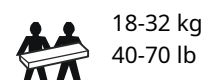

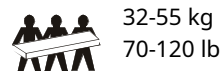

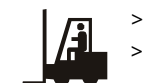

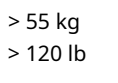

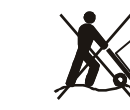

# **Siguranță și informații generale**

- Respectați toate codurile electrice naționale și locale.
- Toate cablările trebuie efectuate de un electrician calificat.
- Schimbările și modificările aduse acestei unități neaprobate în mod expres de APC ar putea anula garanția.
- Acest UPS este destinat numai utilizării în interior.
- Nu utilizaţi acest UPS în lumina directă a soarelui, în contact cu fluide sau unde există praf sau umiditate excesivă.
- Asiguraţi-vă că orificiile de ventilaţie ale UPS-ului nu sunt blocate. Lăsați spațiu adecvat pentru o ventilație adecvată.
- Pentru un UPS cu un cablu de alimentare instalat din fabrică, conectați cablul de alimentare UPS direct la o priză de perete. Nu utilizați dispozitive de protecție la supratensiune sau prelungitoare.
- Bateria durează de obicei doi până la cinci ani. Factorii de mediu influențează durata de viață a bateriei. Temperaturile ambientale ridicate, puterea de serviciu de calitate slabă și descărcările frecvente de scurtă durată vor scurta durata de viață a bateriei.
- Înlocuiţi bateria imediat când UPS-ul indică că este necesară înlocuirea bateriei.
- Echipamentul este greu. Practicați întotdeauna tehnici de ridicare sigure, adecvate greutății echipamentului.
- Bateriile sunt grele. Scoateți bateriile înainte de a instala UPS-ul și pachetele de baterii externe (XLBP), într-un rack.
- Instalați întotdeauna XLBP-urile în partea de jos în configurațiile de montare în rack. UPS-ul trebuie instalat deasupra XLBP-urilor.
- Instalaţi întotdeauna echipamente periferice deasupra UPS-ului în configuraţii de montare în rack.
- Informaţii suplimentare despre siguranţă pot fi găsite în Ghidul de siguranţă furnizat împreună cu această unitate.

#### **Siguranța la dezalimentare**

- UPS-ul conține baterii interne și poate prezenta un pericol de șoc chiar și atunci când este deconectat de la sursa de curent alternativ și continuu.
- Conectorii de ieșire AC și DC pot fi alimentați în orice moment prin control de la distanță sau automat.
- Înainte de instalarea sau întreținerea echipamentului, verificați dacă:
	- Întrerupătorul de circuit de intrare este în**OFF**poziţie.
	- Bateriile interne UPS sunt scoase.
	- Modulele bateriei XLBP sunt deconectate.

#### **Siguranta electrica**

- Pentru modelele cu intrare cablată, conexiunea la circuitul de ramificație (rețea) trebuie efectuată de un electrician calificat.
- Numai modelele de 230 V: Pentru a menține conformitatea cu directiva EMC pentru produsele vândute în Europa, cablurile de ieșire atașate la UPS nu trebuie să depășească 10 metri lungime.
- Conductorul de pământ de protecție pentru UPS transportă curentul de scurgere de la dispozitivele de sarcină (echipament informatic). Un conductor de împământare izolat trebuie instalat ca parte a circuitului de ramură care alimentează UPS-ul. Conductorul trebuie să aibă aceeași dimensiune și material izolator ca și conductorii de alimentare a circuitului de ramură împământat și neîmpământat. Conductorul va fi de obicei verde și cu sau fără o bandă galbenă.
- Conductorul de împământare de intrare a UPS-ului trebuie să fie legat corespunzător la pământul de protecție de la panoul de service.
- Dacă puterea de intrare a UPS-ului este furnizată de un sistem derivat separat, conductorul de împământare trebuie să fie legat corespunzător la transformatorul de alimentare sau la grupul generator cu motor.

#### **Siguranța bateriei**

- Înlocuiți bateriile cu același număr și tip de baterii ca cele instalate inițial în echipament.
- Schneider Electric folosește baterii cu plumb sigilate fără întreținere. În condiții normale de utilizare și manipulare, nu există niciun contact cu componentele interne ale bateriei. Supraîncărcarea, supraîncălzirea sau alte utilizări greșite a bateriilor pot duce la descărcarea electrolitului bateriei. Electrolitul eliberat este toxic și poate fi dăunător pentru piele și ochi.
- ATENȚIE: Înainte de a instala sau de a înlocui bateriile, îndepărtați bijuteriile, cum ar fi ceasurile de mână și inelele. Curentul mare de scurtcircuit prin materialele conductoare poate provoca arsuri grave.
- ATENȚIE: Nu aruncați bateriile în foc. Bateriile pot exploda.

• ATENȚIE: Nu deschideți și nu deteriorați bateriile. Materialul eliberat este dăunător pentru piele și ochi și poate fi toxic.

#### **Informații generale**

- UPS-ul va recunoaște până la 10 baterii externe conectate la UPS. **Notă: Pentru fiecare XLBP adăugat, va fi necesar un timp de reîncărcare crescut.**
- Modelul și numerele de serie sunt situate pe o etichetă mică de pe panoul din spate. Pentru unele modele, o etichetă suplimentară este amplasată pe șasiu sub rama frontală.
- Reciclați întotdeauna bateriile uzate.
- Reciclați materialele ambalajului sau păstrați-le pentru reutilizare.

#### **Avertizare de frecvență radio FCC clasa A**

Acest echipament a fost testat și s-a dovedit că respectă limitele pentru un dispozitiv digital de clasă A, în conformitate cu partea 15 din Regulile FCC. Aceste limite sunt menite să ofere o protecție rezonabilă împotriva interferențelor dăunătoare atunci când echipamentul este utilizat într-un mediu comercial. Acest echipament generează, utilizează și poate radia energie de frecvență radio și, dacă nu este instalat și utilizat în conformitate cu manualul de instrucțiuni, poate provoca interferențe dăunătoare comunicațiilor radio. Utilizarea acestui echipament într-o zonă rezidențială poate provoca interferențe dăunătoare, caz în care utilizatorului i se va cere să corecteze interferența pe cheltuiala sa.

# **Descriere produs**

Smart-UPS APC de la Schneider Electric™On-Line SRT este o sursă de alimentare neîntreruptibilă (UPS) de înaltă performanță. UPSul ajută la asigurarea protecției echipamentelor electronice împotriva întreruperilor de curent, întreruperi, scăderi, supratensiuni, fluctuații mici de putere și perturbări mari. UPS-ul oferă, de asemenea, energie de rezervă a bateriei pentru echipamentele conectate până când energia de la utilitate revine la niveluri acceptabile sau bateriile sunt complet descărcate.

Acest manual de utilizare este disponibil pe CD-ul de documentație atașat și pe site-ul web APC by Schneider Electric, www.apc.com.

# **Prezentarea produsului**

# **Specificații**

Pentru specificații suplimentare, consultați site-ul web APC by Schneider Electric,**www.apc.com**.

### **De mediu**

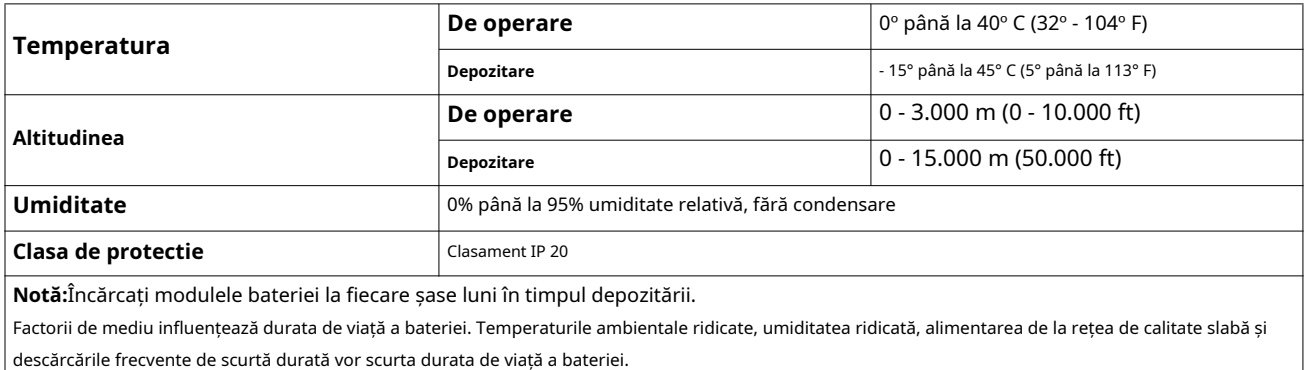

### **Fizic**

#### **Model SRT2200XLI/SRT2200RMXLI/SRT2200RMXLI-NC** UPS-ul este

greu. Urmați toate instrucțiunile de ridicare.

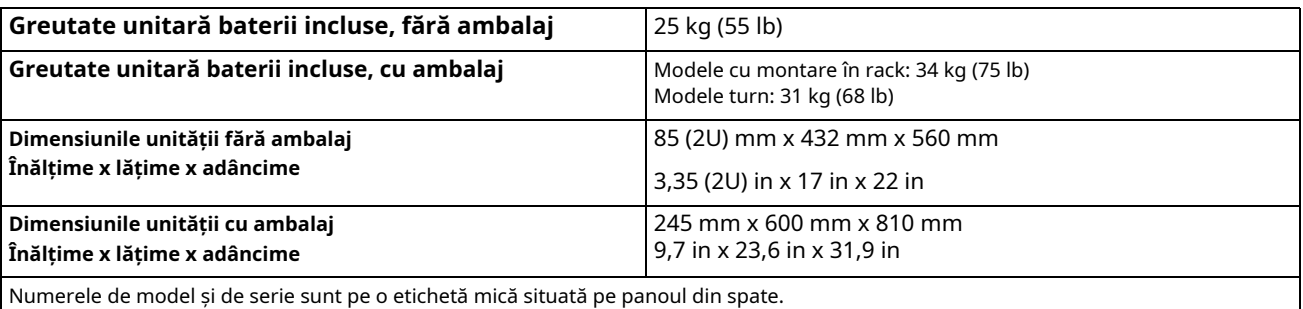

#### **Model SRT3000XLI/SRT3000RMXLI/SRT3000RMXLI-NC/SRT3000XLT/SRT3000RMXLT/SRT3000RMXLT-NC/ SRT3000XLW-IEC/SRT3000RMXLW-IEC**

UPS-ul este greu. Urmați toate instrucțiunile de ridicare.

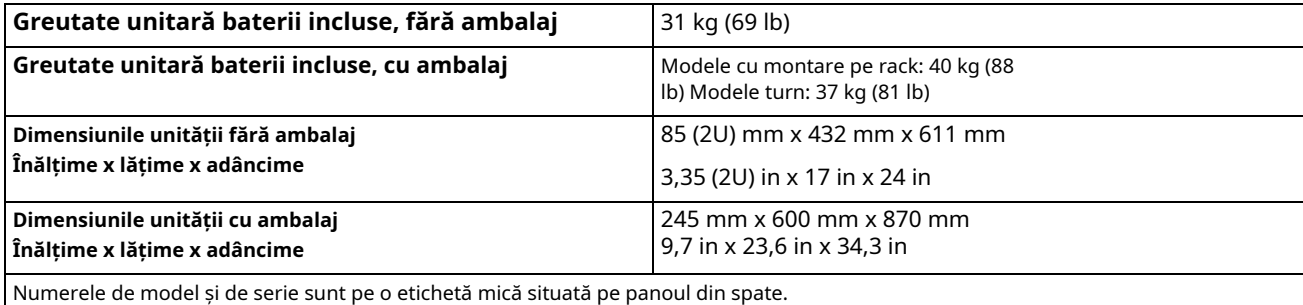

#### **Baterie**

## **PRUDENȚĂ**

## **RISC DE GAZ SULFID DE HIDROGEN ȘI DE FUM EXCESIV**

- Înlocuiţi bateria cel puţin la fiecare 5 ani.
- Înlocuiţi bateria imediat când UPS-ul indică că este necesară înlocuirea bateriei.
- Înlocuiţi bateria la sfârşitul duratei de viaţă.
- Înlocuiți bateriile cu același număr și tip de baterii ca cele instalate inițial în echipament.
- Înlocuiţi bateria imediat când UPS-ul indică o stare de supratemperatura a bateriei sau o supratemperatura internă a UPS-ului sau când există dovezi de scurgere de electrolit. Opriți UPS-ul, deconectați-l de la intrarea AC și deconectați bateriile. Nu utilizați UPS-ul până când bateriile nu au fost înlocuite.

#### **Nerespectarea acestor instrucțiuni poate duce la vătămări minore sau moderate**

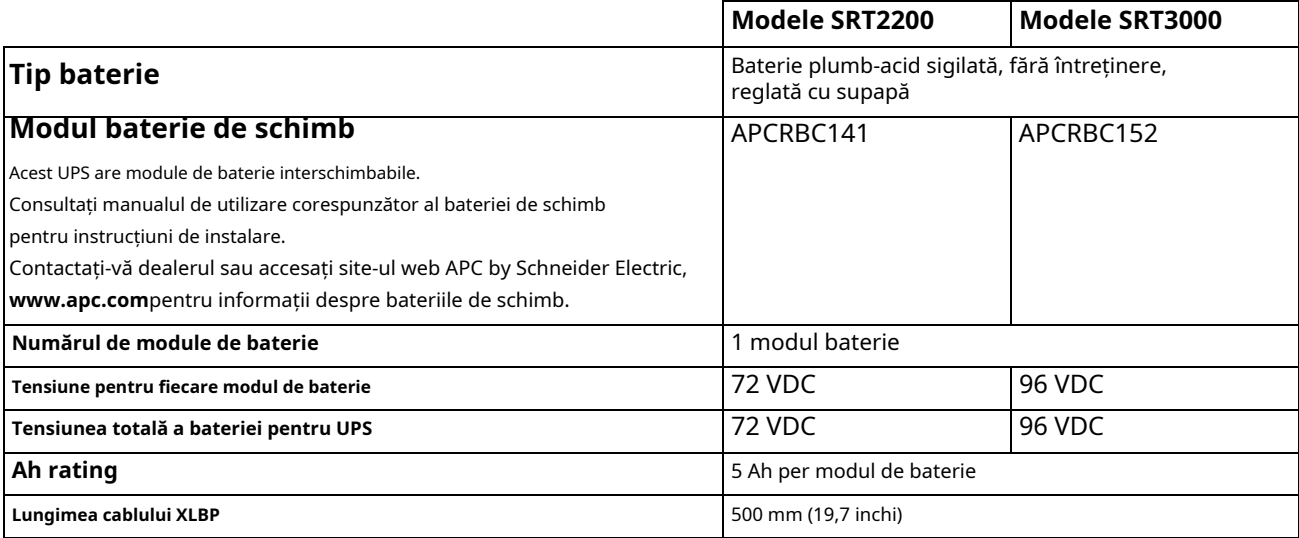

## **Electric**

**PRUDENȚĂ\*:**Pentru a reduce riscul de incendiu, conectați UPS-ul numai la un circuit prevăzut cu protecție la supracurent maximă recomandată a circuitului de ramificare, în conformitate cu Codul electric național, ANSI/NFPA 70 și Codul electric canadian, partea I, C22.1.

## **A PRUDENȚĂ**

**RISC DE INCENDIU, RISC DE DETERMINARE A ECHIPAMENTULUI SAU A PERSONALULUI**

UPS-urile SRT3000XLI, SRT3000RMXLI, SRT3000XLW-IEC sau SRT3000RMXLW-IEC nu ar trebui să funcționeze continuu la putere maximă sub o tensiune de intrare de 220 V atunci când este alimentat folosind cablul BS 1363 (UK) la C20.

**Nerespectarea acestor instrucțiuni poate duce la vătămări minore sau moderate.**

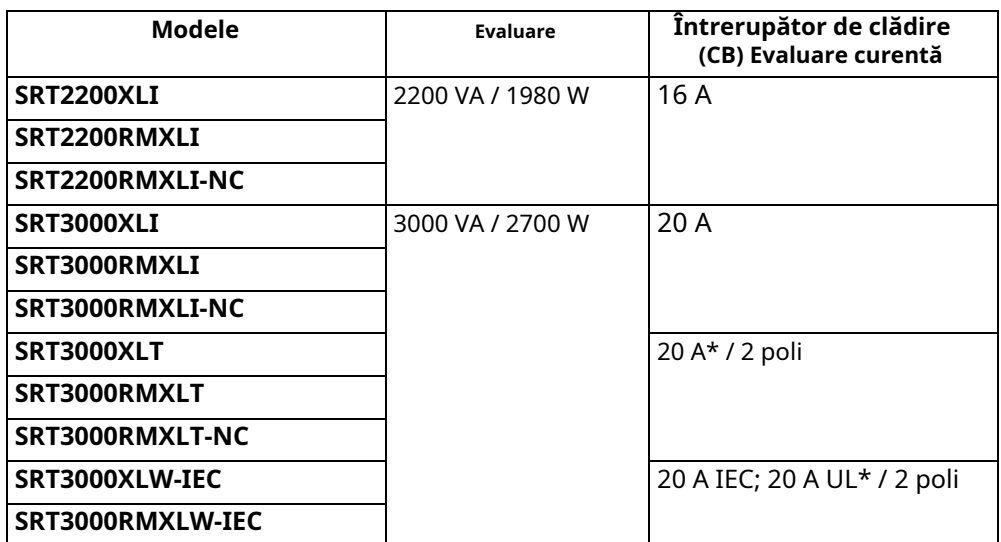

**Ieșire**

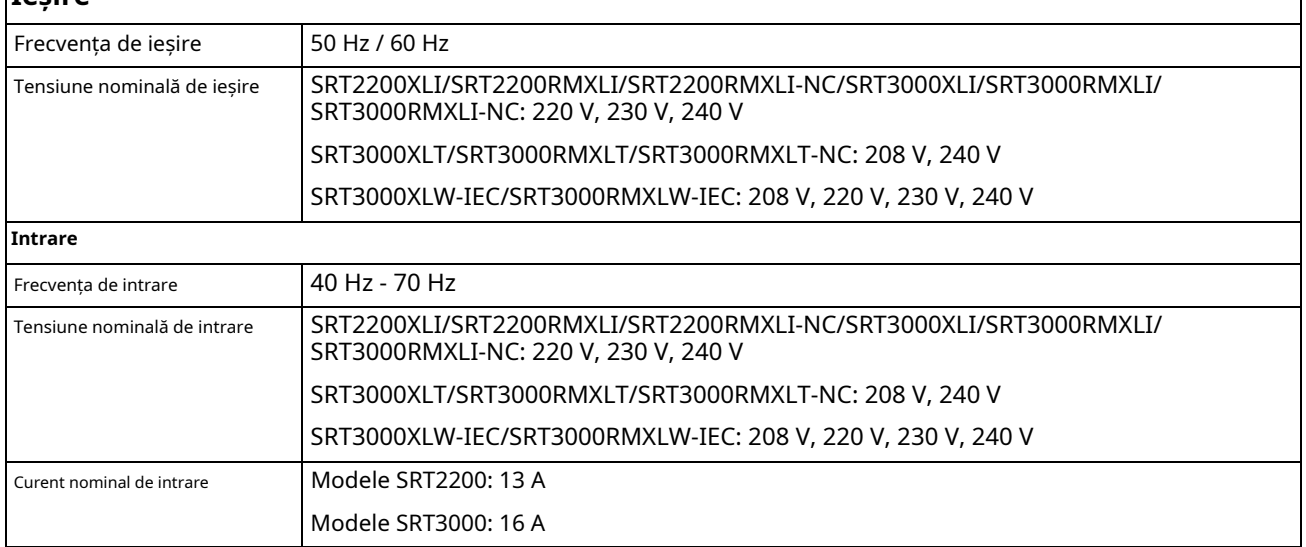

## **Caracteristicile panoului frontal**

- Panoul de interfață de afișare
- Conectori baterie UPS
- Modul baterie
- Rama

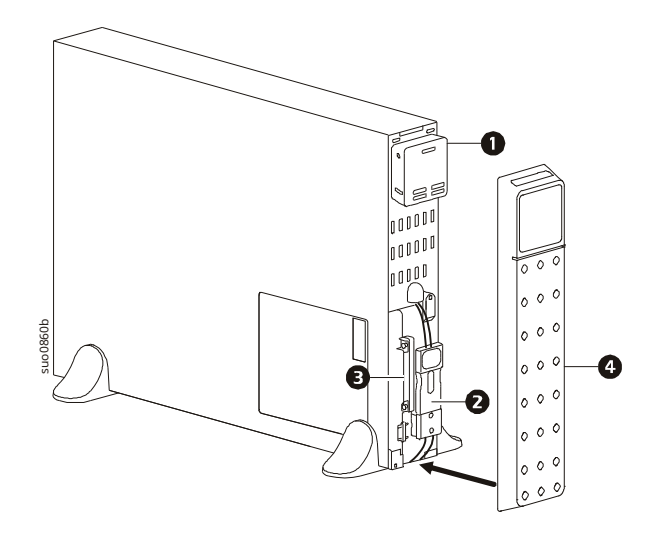

## **Caracteristicile panoului din spate**

**Notă:**Consultați tabelul "Cheie pentru identificarea caracteristicilor panoului din spate" la pagina 9, care oferă o cheie pentru numerele de referință pentru graficele panoului din spate descrise în acest manual.

## **SRT2200XLI/SRT2200RMXLI/SRT3000XLI/SRT3000RMXLI**

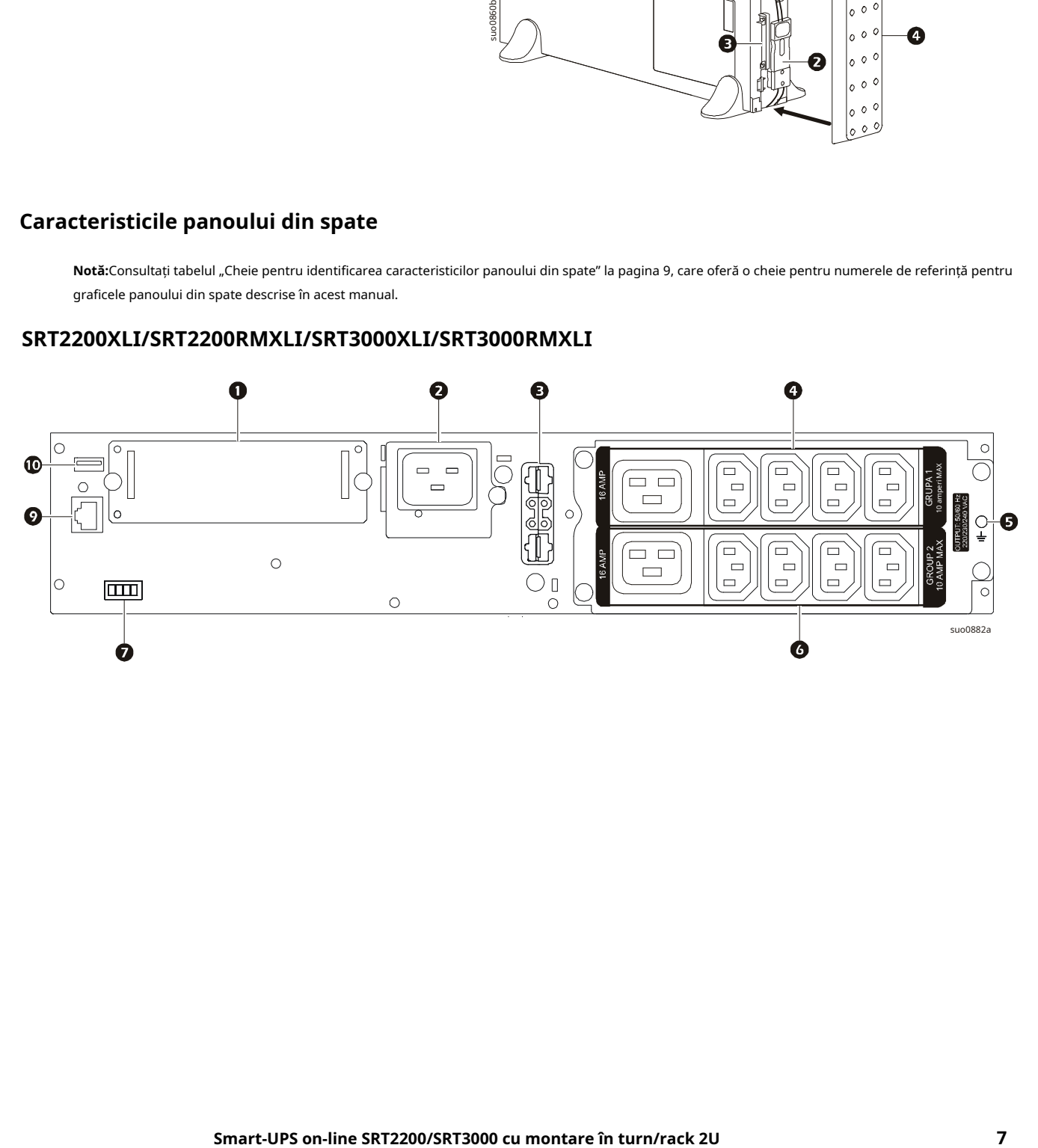

## **SRT2200RMXLI-NC/SRT3000RMXLI-NC**

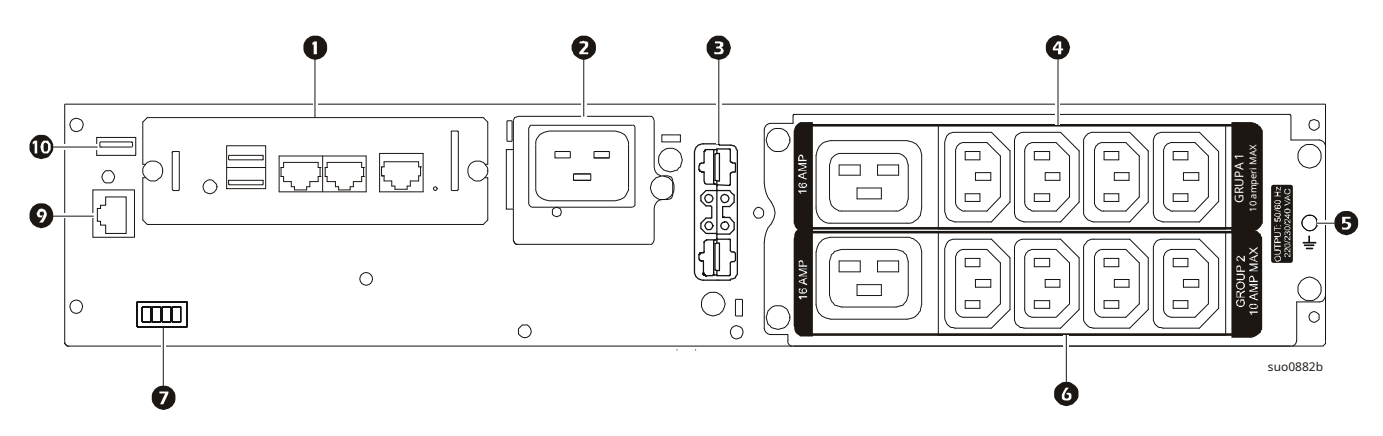

**SRT3000XLT/SRT3000RMXLT**

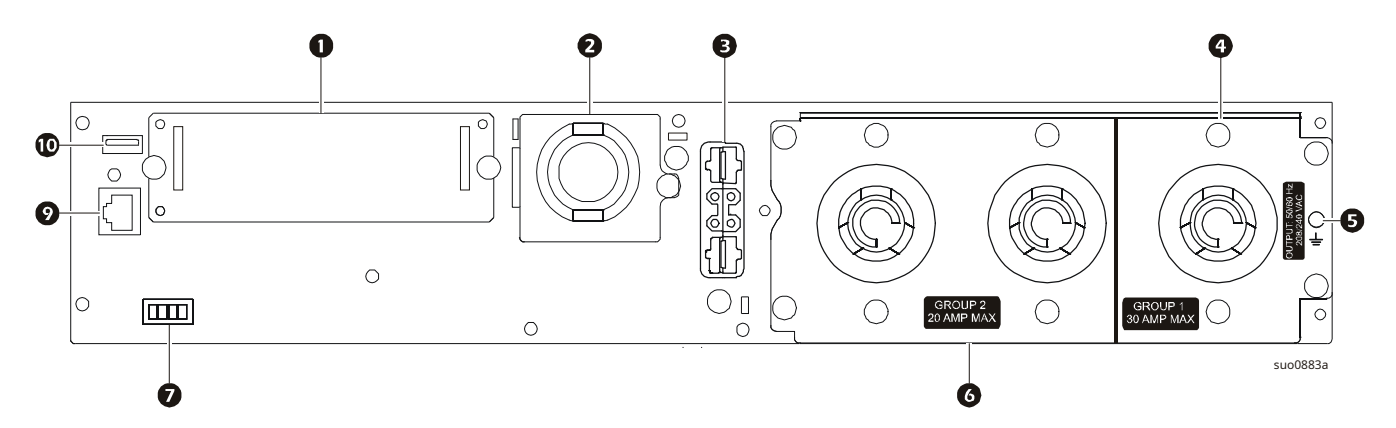

**SRT3000RMXLT-NC**

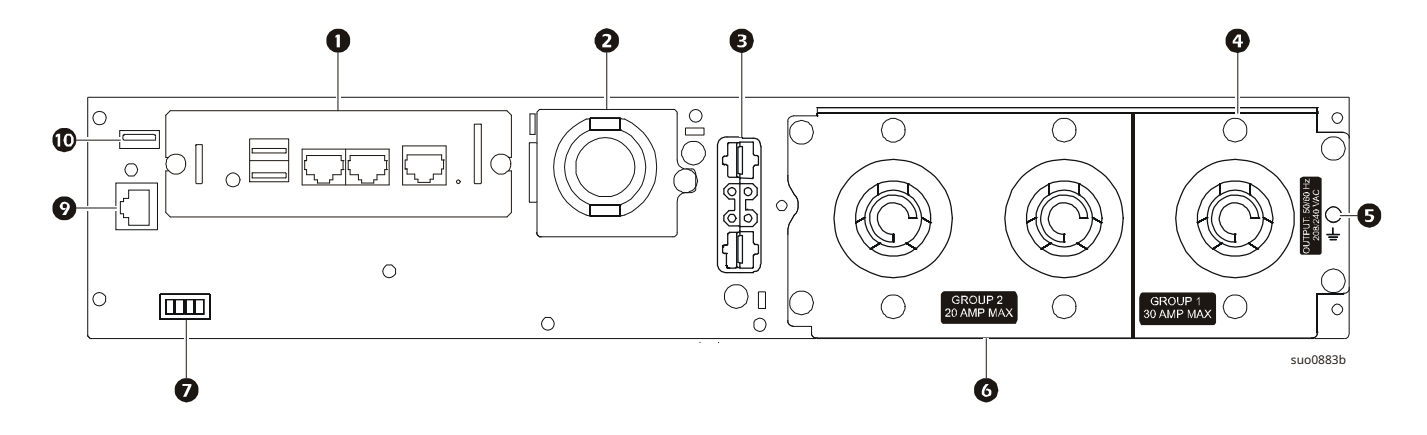

## **SRT3000XLW-IEC/SRT3000RMXLW-IEC**

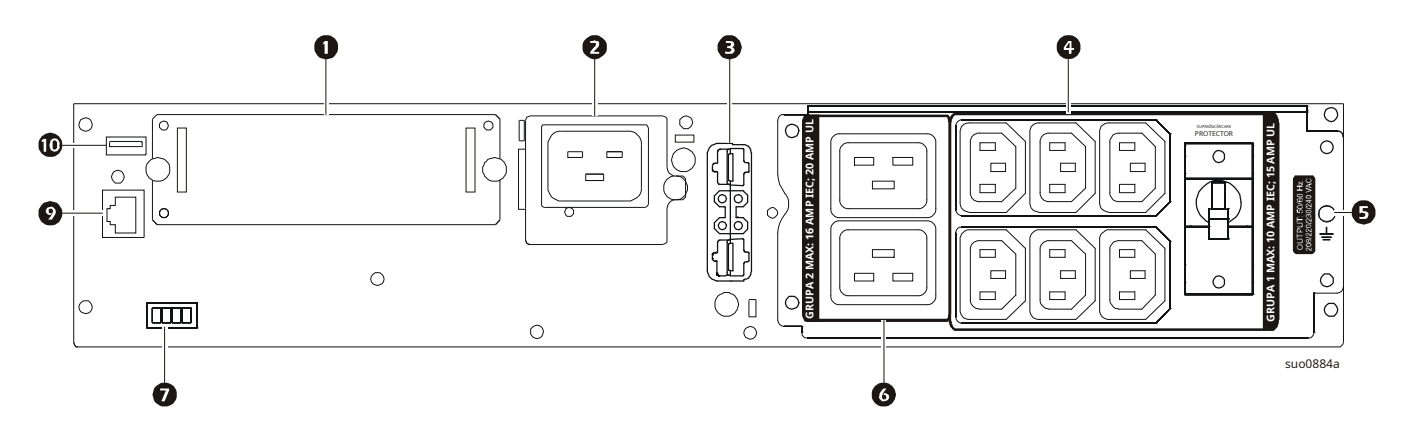

#### **Cheie pentru identificarea caracteristicilor panoului din spate**

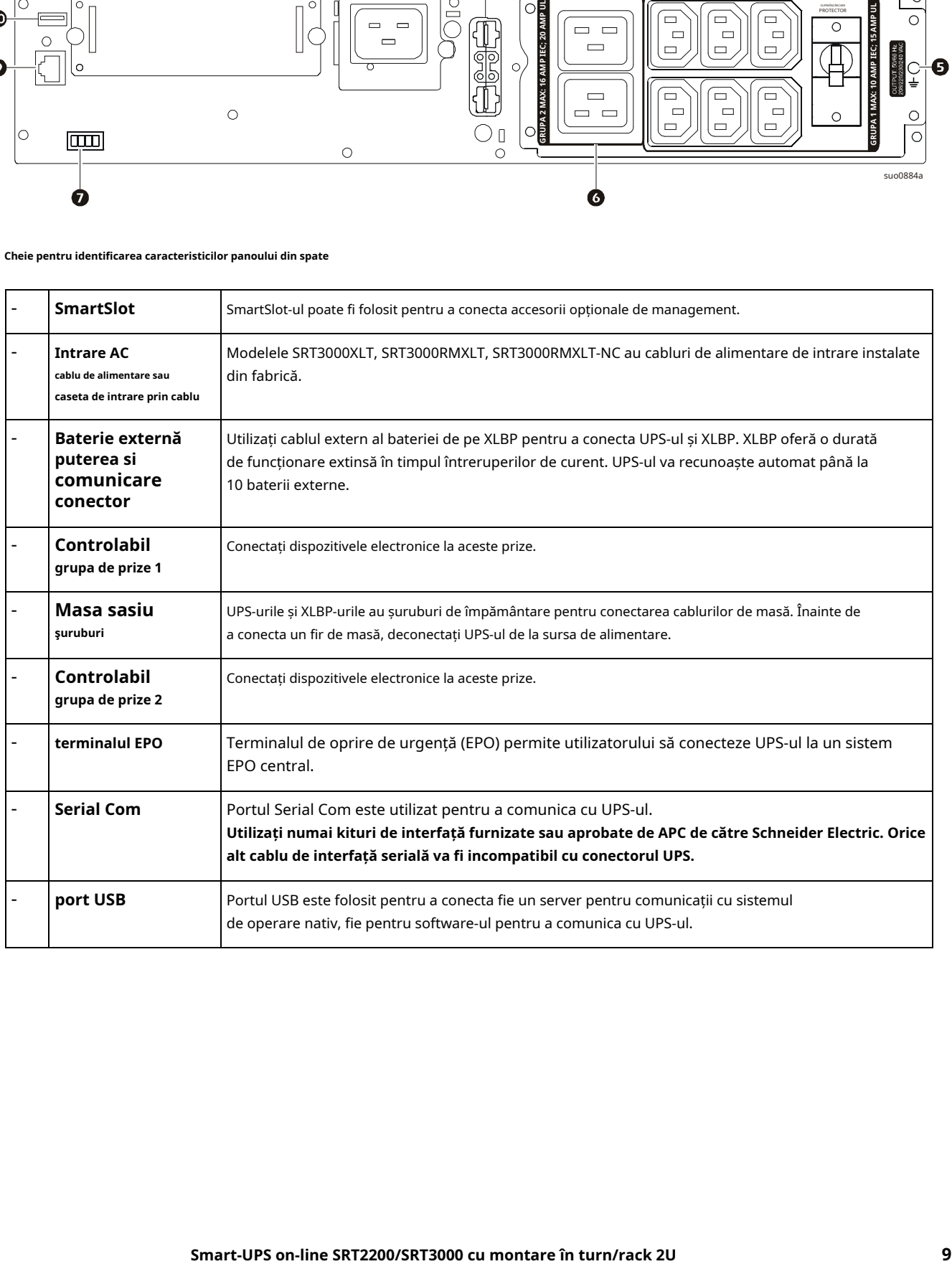

# <span id="page-11-0"></span>**Conectați echipamentul**

## **PRUDENȚĂ**

## **RISC DE ELECTRICE**

- Deconectați întrerupătorul de circuit de intrare de la rețea înainte de a instala sau de a întreține UPS-ul sau echipamentul conectat.
- Deconectați bateriile interne și externe înainte de a instala sau de a întreține UPS-ul sau echipamentul conectat.
- UPS-ul conține baterii interne și externe care pot prezenta pericol de șoc chiar și atunci când sunt deconectate de la rețea.
- Prizele UPS CA cu cablu și conectabile pot fi alimentate oricând prin control de la distanță sau automat.
- Deconectați echipamentul de la UPS înainte de a întreține orice echipament.

#### **Nerespectarea acestor instrucțiuni poate duce la vătămări minore sau moderate.**

**Notă:**Bateriile UPS-ului se vor încărca la 90% din capacitate în primele trei ore de funcționare normală.**Nu vă așteptați la capacitatea completă de funcționare a bateriei în această perioadă inițială de încărcare.**

- 1. Conectați m[odulul bateriei interne. Consultați manualul de inst](#page-21-0)alare pentru detalii.
- 2. Conectați echipamentul la prizele de pe panoul din spate al UPS-ului. Consultați "Grupuri de prize controlabile" la pagina 19.
- 3. Conectați UPS-ul la sursa de energie electrică a clădirii.

# **Porniți[/Opriți UPS-u](#page-16-0)l**

Prima dată când UPS-ul este pornit**Asistentul de configurare**ecranul va rula. Urmați instrucțiunile pentru a configura setările UPS. Consultați "Configurare" la pagina 14.

Pentru a porni UPS-ul și toate echipamentele conectate, apăsați tastaPORNIRE/OPRIREbutonul de pe panoul de afișare. Urmați instrucțiunile fie pentru a porni UPS-ul imediat, fie după o întârziere, apoi apăsați OK.

**NOTĂ:**Când nu există putere de intrare și UPS-ul este oprit, funcția de pornire la rece poate fi utilizată pentru a porni UPS-ul și echipamentele conectate folosind alimentarea bateriei.

Pentru a efectua o pornire la rece, apăsați tastaPORNIRE/OPRIREbuton.

Panoul de afisare se va lumina șiPORNIRE/OPRIREbutonul se va aprinde în roșu.

Pentru a porni puterea de ieșire, apăsați tastaPORNIRE/OPRIREbutonul din nou. Selectați solicitarea**Porniți fără AC**și apăsați OK.

Pentru a opri puterea de ieșire, apăsați tastaPORNIRE/OPRIREbuton. Urmați instrucțiunile fie pentru a opri UPS-ul imediat, fie după o întârziere, apoi apăsați OK.

**NOTĂ:**Odată ce puterea de ieșire a UPS-ului a fost oprită și intrarea AC a fost îndepărtată, UPS-ul va continua să folosească bateria pentru alimentare internă timp de 10 minute. Pentru a opri complet alimentarea, apăsați tastaPORNIRE/OPRIREbuton. Urmați solicitarea pentru a selecta**Oprire internă**, apoi apăsați OK.

# **Interfață de afișare UPS**

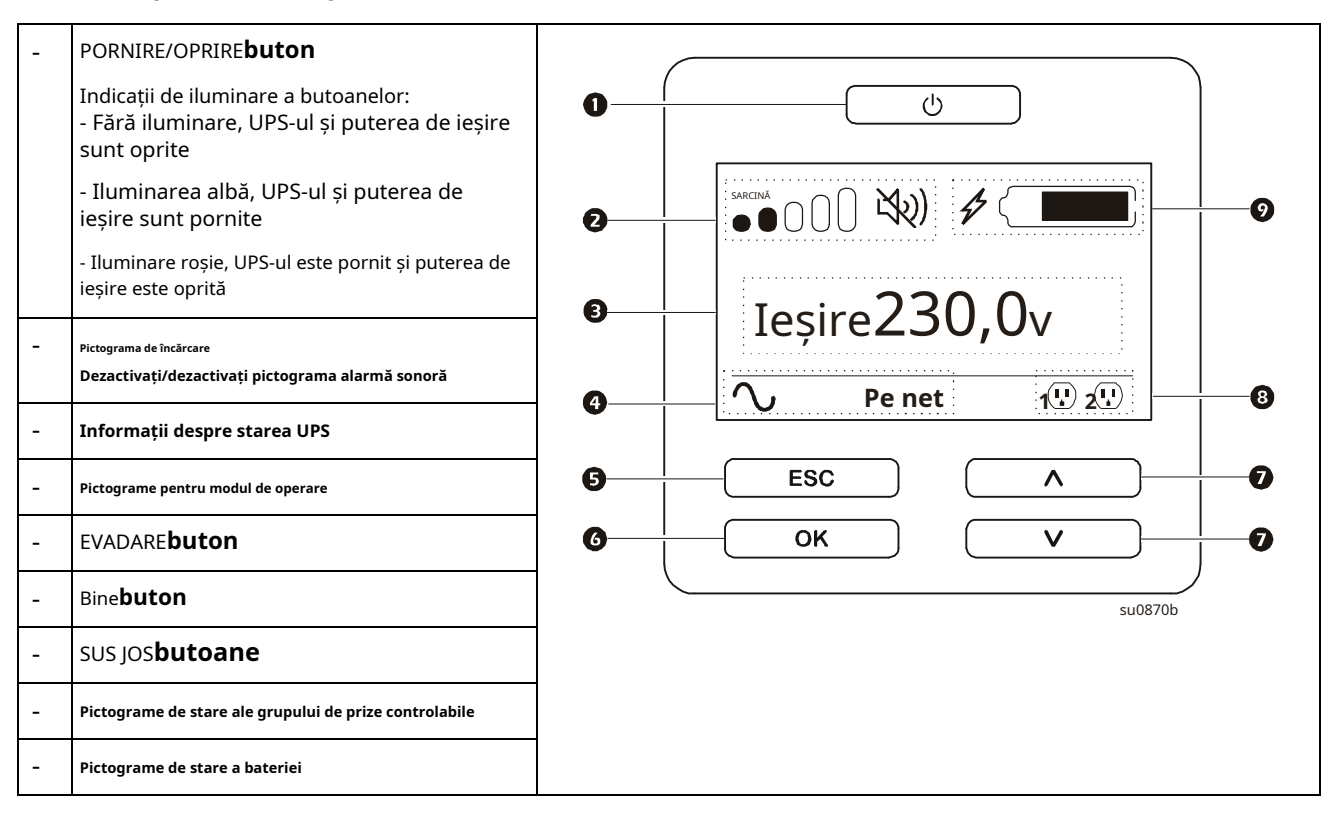

#### **Funcționarea interfeței de afișare a UPS**

FoloseșteSUS JOSbutoane pentru a parcurge opțiunile. apasă peBinebutonul pentru a accepta opțiunea selectată. Apăsați butonul ESC pentru a reveni la meniul anterior.

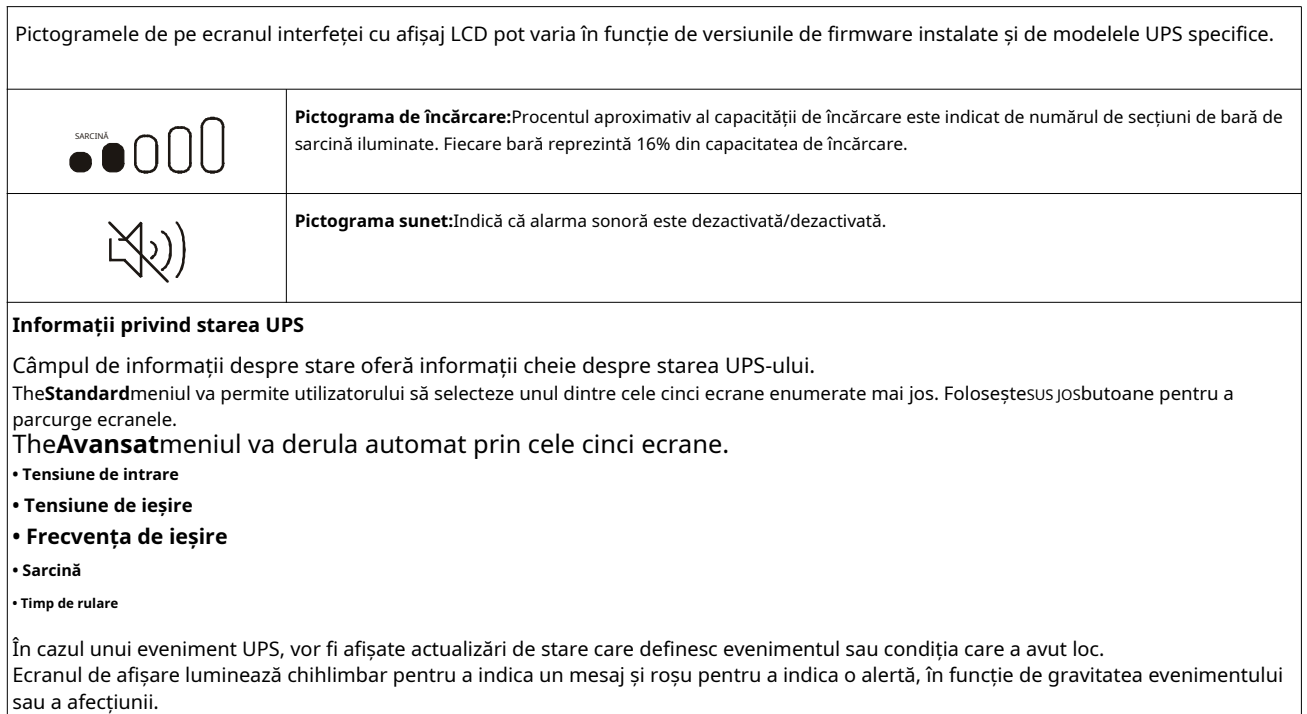

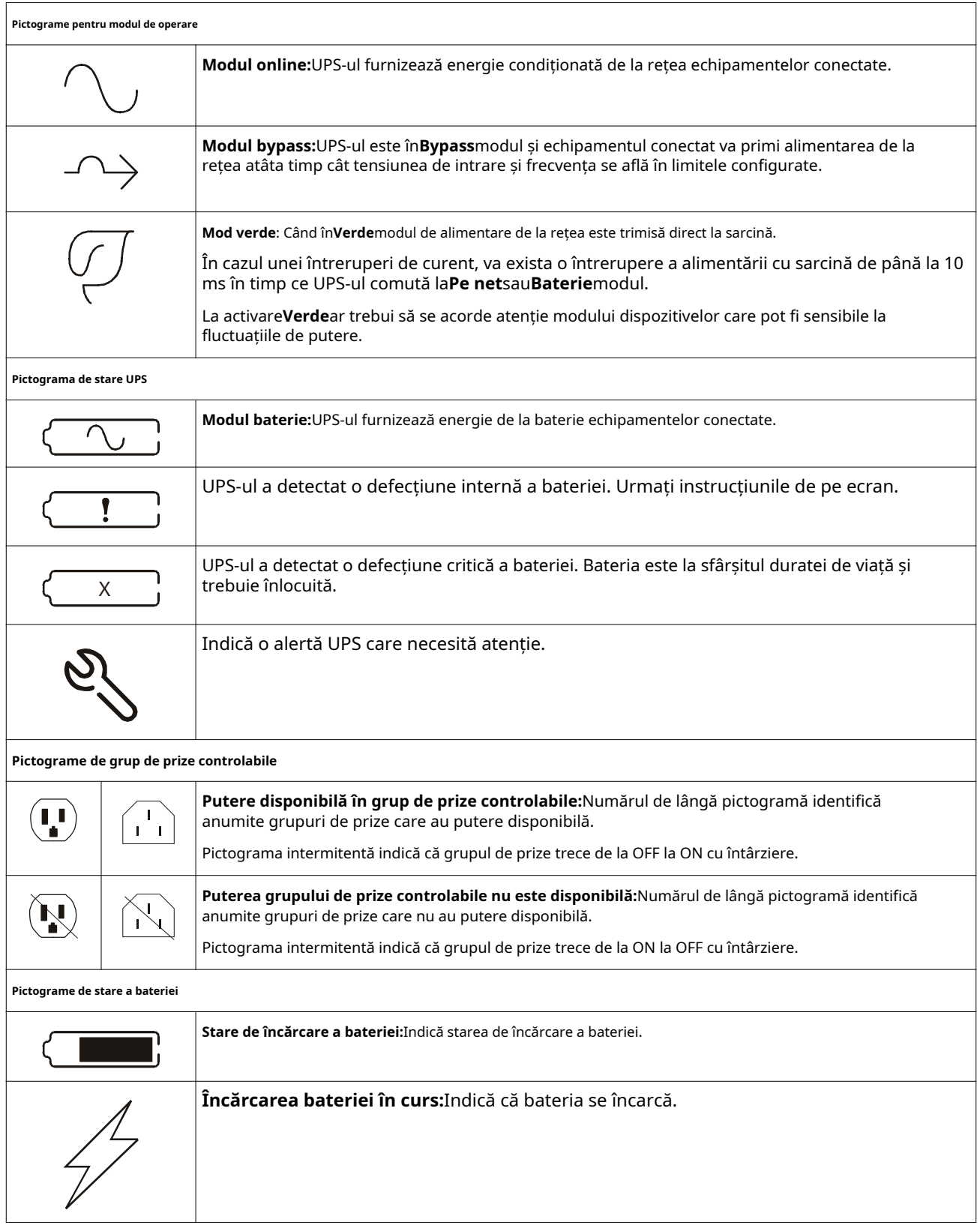

### **Reglarea unghiului interfeței afișajului LCD**

Unghiul interfeței afișajului LCD poate fi ajustat pentru a vizualiza cu ușurință mesajele afișate.

- 1. Scoateți rama frontală.
- 2. Localizați butonul din partea de jos a panoului de interfață de afișare.
- 3. Apăsați butonul și glisați partea de jos a interfeței ecranului LCD afară. Se va auzi un clic audibil când ecranul atinge unghiul maxim.

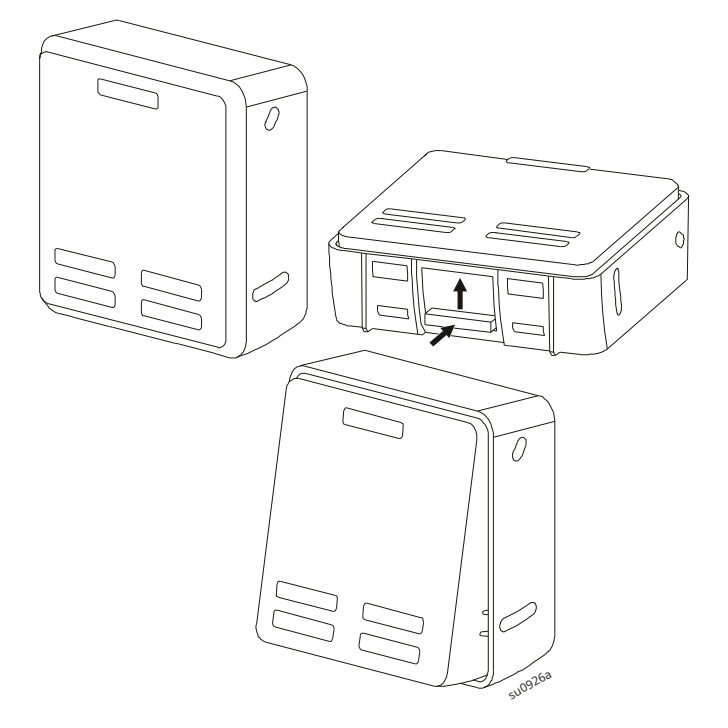

#### **Prezentare generală a meniului**

Interfața de afișare UPS are**Standard**și**Avansat**ecrane de meniu. Preferința pentru**Standard**sau**Avansat** selecțiile meniului se fac în timpul instalării inițiale și pot fi modificate în orice moment prin intermediul**Configurare** meniul.

The**Standard**meniurile includ cele mai frecvent utilizate opțiuni.

The**Avansat**meniurile oferă opțiuni suplimentare.

**Notă:**Ecranele reale de meniu pot diferi în funcție de model și versiunea de firmware.

## **Prezentare generală a meniului UPS**

## Despre meniu\*\*\* UPS Baterie Accesorii UPS\*\*\* UPS Hardware - Partea nr. Hardware PDU Hardware UPS - Nr. de serie Hardware UPS - Data fabricației Firmware UPS – Revizuire UPS – Firmware DSP UPS – Firmware de comunicații UPS - FW disponibil\*\* UPS - FW în așteptare\*\* Timp UPS Baterie Numărul piesei

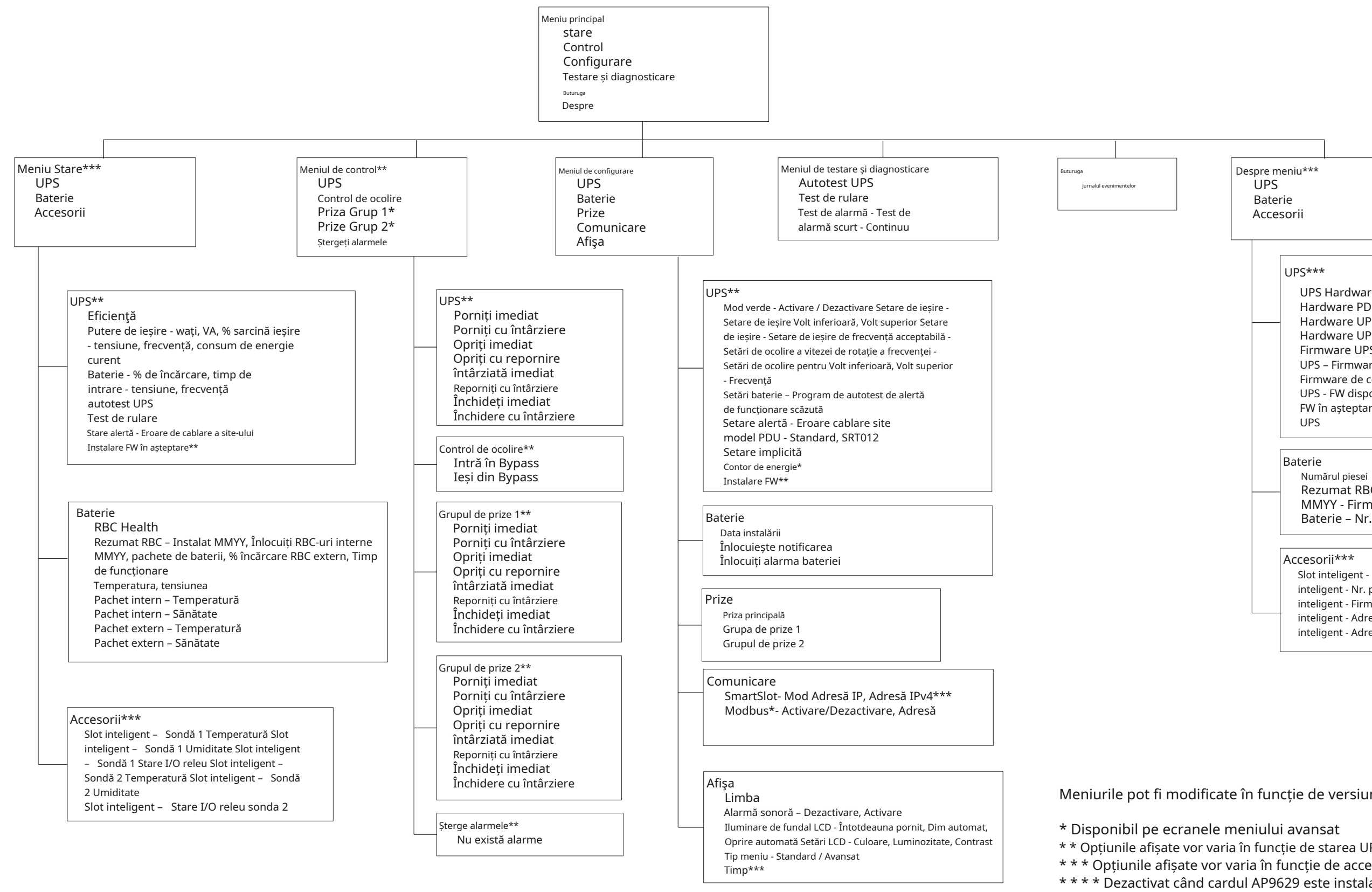

Rezumat RBC - Instalat MMYY, înlocuiți bateria MMYY - Firmware

Slot inteligent - Nr. de serie Slot inteligent - Nr. piesa Slot inteligent - Firmware Slot inteligent - Adresa MAC Slot inteligent - Adresa IPv4

## Meniurile pot fi modificate în funcție de versiunea de firmware instalată

\* Disponibil pe ecranele meniului avansat

\* \* Opțiunile afișate vor varia în funcție de starea UPS.

\* \* \* Opțiunile afișate vor varia în funcție de accesoriile conectate.

\* \* \* \* Dezactivat când cardul AP9629 este instalat în UPS.

# <span id="page-16-0"></span>**Configurare**

# **Setări UPS**

Există trei moduri de a selecta opțiunile de configurare UPS.

1. Prima dată când UPS-ul este pornit**Asistentul de configurare**ecranul se va deschide. Pe fiecare ecran de meniu selectați setările dorite. Apăsați OK după ce fiecare setare UPS este selectată.

**Notă:**UPS-ul nu se va porni până când toate setările nu au fost configurate.

2.**Meniu prin[cipal/Configurare/UPS/Setare i](#page-16-0)mplicită**. Acest ecran permite utilizatorului să reseta UPS-ul la setările implicite din fabrică. Apăsați OK după ce setarea UPS este selectată.

Consultați "Configurare" la pagina 14 și "Prezentare generală a meniului UPS".

3. Configurați setările utilizând o interfață externă, cum ar fi interfața Web de gestionare a rețelei.

### **Configurare de pornire**

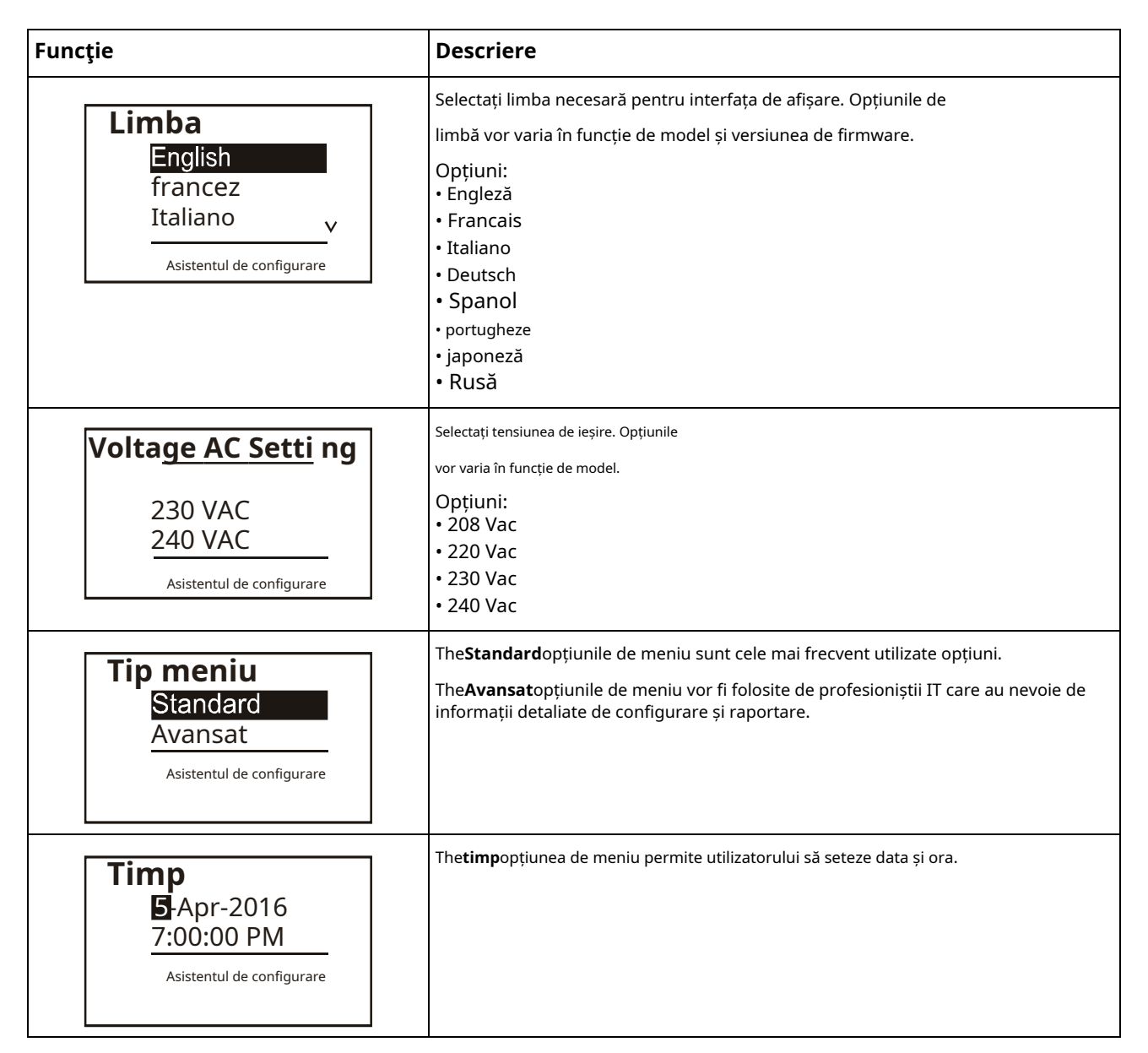

## <span id="page-17-0"></span>**Setari generale**

Configurați aceste setări în orice moment, utilizând interfața de afișare sau interfața web de gestionare a rețelei.

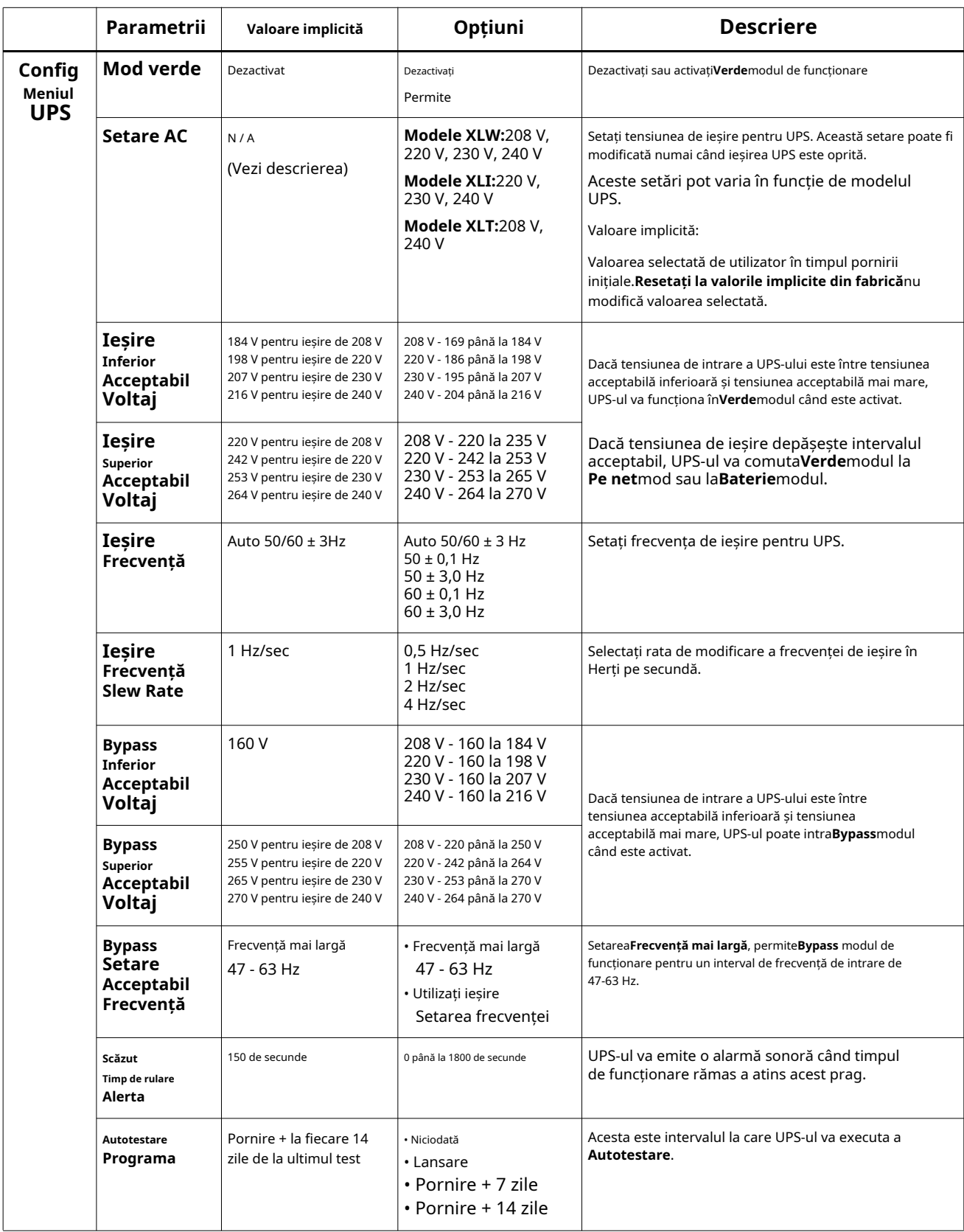

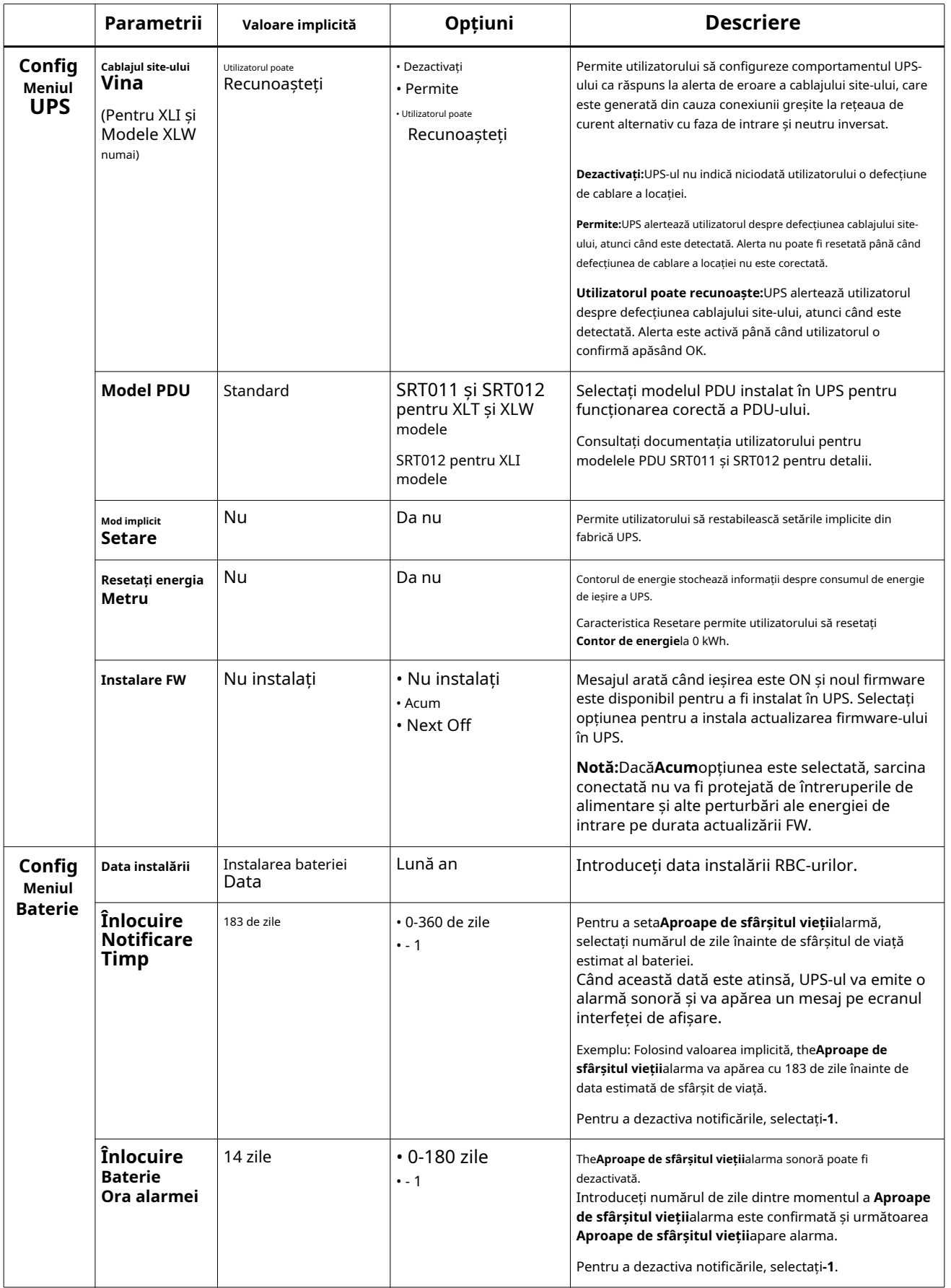

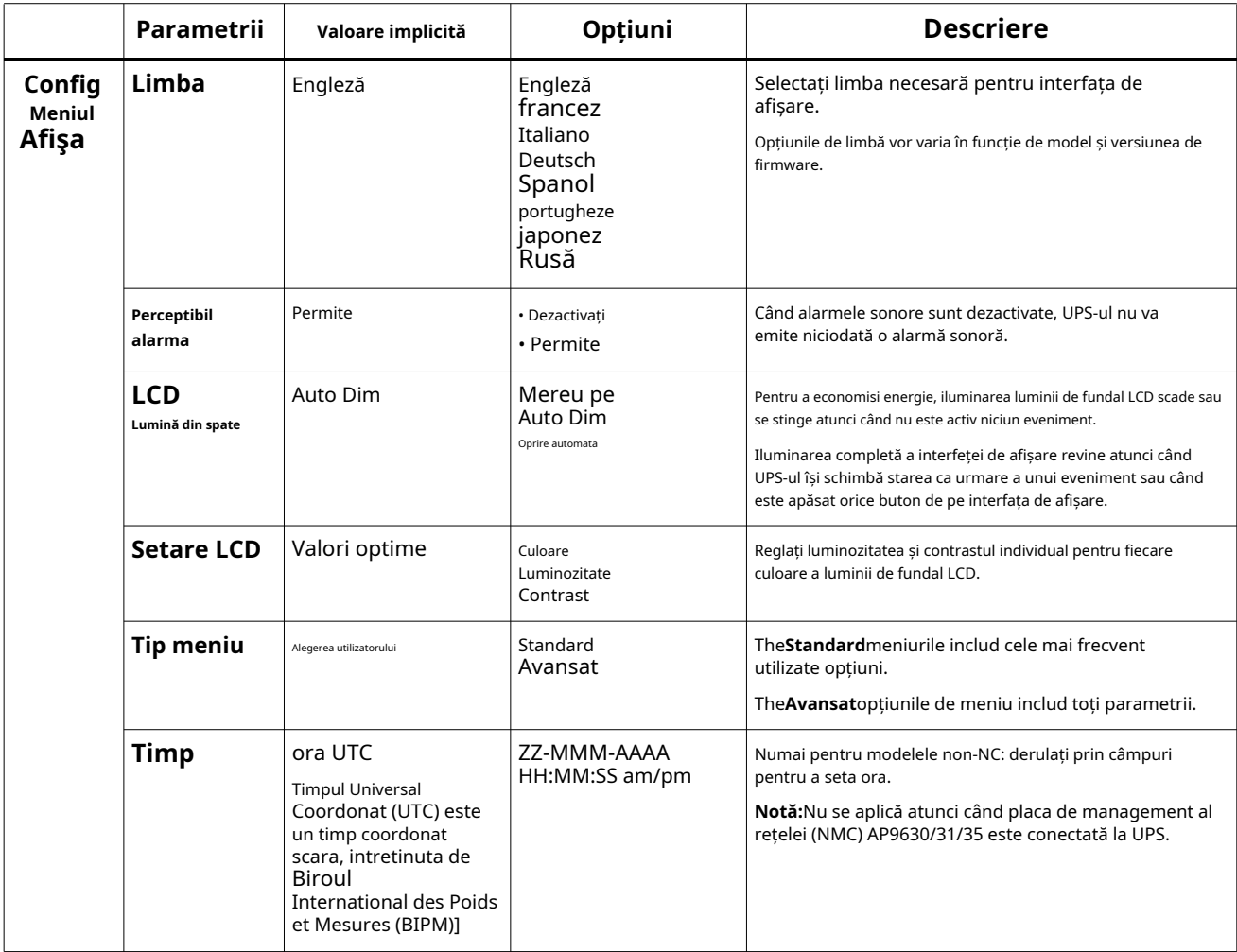

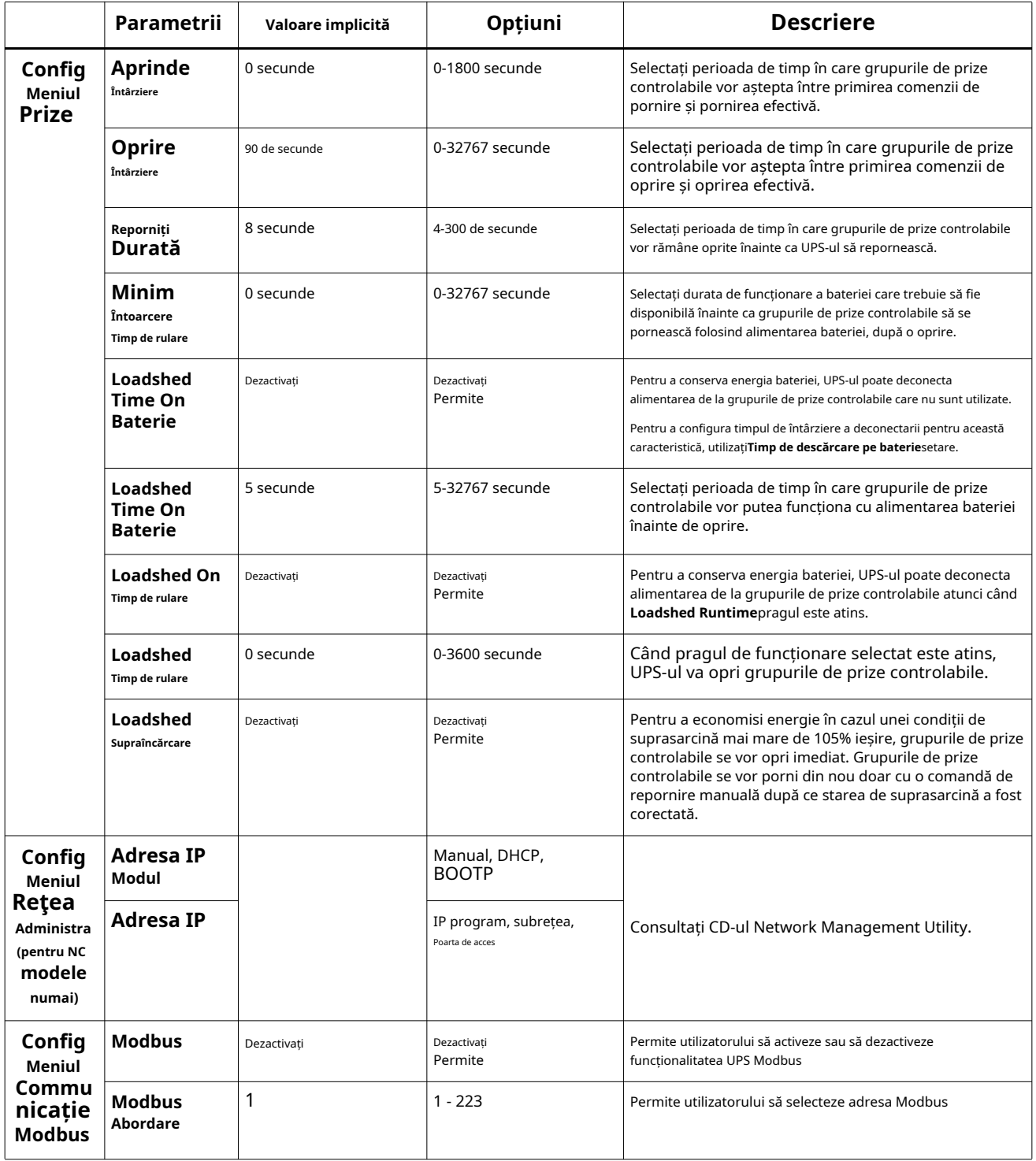

# <span id="page-21-0"></span>**Grupuri de prize controlabile**

#### **Grupurile de prize controlabile asigură alimentarea de rezervă a bateriei echipamentelor conectate.**

#### **Prezentare generală**

Grupurile de prize controlabile pot fi configurate folosind**Avansat**opțiunile de meniu. Consultați "Setări generale" la pagina 15.

#### Grupurile de prize controlabile pot fi configurate independent**opriți, porniți, opriți, comutați în somn** modul, și **reporniți echipamentul conectat**.

- **Opriți:**Deconectați alimentarea de la ieșire la echipamentul conectat fie imediat folosind**Opriți imediat**sau după o întârziere configurată folosind funcția**Opriți cu întârziere**caracteristică. NOTĂ: Grupurile de prize controlabile pot fi activate numai folosind**Porniți**caracteristică.
- **Porniți:**Conectați puterea de ieșire la echipamentul conectat fie imediat folosind**Porniți imediat** sau după o întârziere configurată folosind funcția**Porniți cu întârziere**caracteristică.
- **Închide:**Deconectează alimentarea echipamentelor conectate fie imediat, fie după o întârziere configurată. Echipamentul se reconectează după o întârziere configurată atunci când alimentarea de la rețea devine disponibilă și sunt îndeplinite alte condiții configurate.

Fiecare grup de prize controlabile poate fi configurat separat pentru a permite secvențierea puterii pentru echipamentele conectate la orice grup de prize controlabile.

• **Reporniți:**Deconectați alimentarea echipamentului conectat fie imediat, fie după o întârziere configurată. Reconectați echipamentul după o întârziere configurată când devine disponibilă alimentarea de la rețea sau de la baterie și sunt îndeplinite alte condiții configurate.

Fiecare grup de prize controlabil poate fi configurat separat pentru a permite secvențierea puterii pentru sarcinile conectate la orice grup de prize controlabil.

• **Dormi:**Acest mod este o repornire cu o durată extinsă în care prizele rămân oprite. Deconectați alimentarea la echipamentul conectat fie imediat, fie după o întârziere configurată. Reconectați echipamentul după o întârziere configurată când devine disponibilă alimentarea de la rețea sau de la baterie și sunt îndeplinite alte condiții configurate.

Fiecare grup de prize controlabile poate fi configurat separat pentru a permite secvențierea puterii pentru echipamentele conectate la orice grup de prize controlabile.

Pentru a configura modul Sleep, utilizați o inter[față externă, cum ar fi interfața W](#page-16-0)eb de gestionare a rețelei.

• **Oprire sau oprire automată**când apar anumite condiții, pe baza configurațiilor utilizatorului setate folosind meniurile Config Menu Outlets. Consultați "Configurare" la pagina 14

#### **Conectați grupuri de prize controlabile**

- Conectați echipamentul critic la un grup de prize controlabil.
- Conectați echipamentele periferice la celelalte grupuri de prize controlabile.
	- Pentru a conserva durata de funcționare a bateriei în timpul [unei pene de curent, echipamentele](#page-17-0) neesențiale pot fi configurate să se închidă. Utilizare**Loadshed Time on Battery Activare/Dezactivare**și**Timp de descărcare la setarea bateriei** definit în secțiunea Setări generale. Consultați "Setări generale" la pagina 15.
	- Dacă echipamentul are periferice dependente care trebuie să repornească sau să se închidă într-o anumită secvență, cum ar fi un comutator Ethernet care trebuie să repornească înainte ca un server conectat să poată fi repornit, conectați dispozitivele la diferite grupuri de prize. Fiecare grup de prize controlabil poate fi configurat independent de celelalte grupuri.
- Folosește**Configurare**meniuri pentru a configura modul în care grupurile de prize controlabile vor reacționa în cazul unei întreruperi de curent.

# **Oprire de urgență**

**Prezentare generală**

Opțiunea Oprire de urgență (EPO) este o caracteristică care va deconecta imediat toate echipamentele conectate de la rețea. UPS-ul se va opri imediat și nu va trece la alimentarea bateriei. Conectați fiecare UPS la comutatorul EPO. Dacă mai multe unități trebuie controlate cu un comutator EPO, fiecare UPS trebuie conectat separat la comutatorul EPO.

UPS-ul trebuie repornit pentru ca alimentarea să revină la echipamentul conectat. apasă peON/OFFbutonul de pe panoul frontal al UPS-ului.

## **A PRUDENTĂ**

#### **RISC DE ELECTRICE**

- Respectați toate codurile electrice naționale și locale.
- Cablajul trebuie efectuat de către un electrician calificat.
- Conectaţi întotdeauna UPS-ul la o priză cu împământare.

**Nerespectarea acestor instrucțiuni poate duce la vătămări minore sau moderate.**

#### **Contacte în mod normal deschise**

- 1. Dacă comutatorul EPO sau contactele releului sunt în mod normal deschise, introduceți firele de la comutator sau contactele la pinii 1 și 2 ai blocului de borne EPO. Utilizați un fir de 16-28 AWG.
- 2. Asigurați firele prin strângerea șuruburilor.

Dacă contactele sunt închise, UPS-ul se va opri și alimentarea va fi scoasă din sarcină.

### **Contacte normal închise**

- 1. Dacă comutatorul EPO sau contactele releului sunt în mod normal închise, introduceți firele de la comutator sau contactele la pinii 2 și 3 ai blocului de borne EPO. Utilizați un fir de 16-28 AWG.
- 2. Introduceți un jumper de sârmă între pinii 1 și 2. Fixați firele strângând cele trei șuruburi în pozițiile 1, 2 și 3.

Dacă contactele sunt deschise, UPS-ul se va opri și alimentarea va fi scoasă din sarcină.

**Notă:**Pinul 1 este sursa de alimentare pentru circuitul EPO, oferă câțiva miliamperi de 24 V.

Dacă se utilizează configurația EPO normal închisă (NC), comutatorul sau releul EPO ar trebui să fie evaluat pentru aplicații cu circuit "uscat", valoarea nominală ar trebui să fie pentru aplicații de joasă tensiune și curent scăzut. Acest lucru implică în mod normal că contactele sunt placate cu aur.

Interfața EPO este un circuit Safety Extra Low Voltage (SELV). Conectați interfața EPO numai la alte circuite SELV. Interfața EPO monitorizează circuitele care nu au un potențial de tensiune determinat. Circuitele SELV sunt controlate de un comutator sau releu izolat corespunzător de alimentarea rețelei. Pentru a evita deteriorarea UPS-ului, nu conectați interfața EPO la niciun circuit altul decât un circuit SELV.

Utilizați unul dintre următoarele tipuri de cablu pentru a conecta UPS-ul la comutatorul EPO.

- CL2: Cablu clasa 2 pentru uz general.
- CL2P: Cablu Plenum pentru utilizarea în conducte, plenuri și alte spații utilizate pentru aerul din mediu.
- CL2R: Cablu de ridicare pentru utilizare într-o rulare verticală într-un puț de la podea la podea.
- CLEX: cablu de utilizare limitată pentru utilizarea în locuințe și pentru utilizarea în canalele de rulare.
- Instalare în Canada: Utilizați numai certificat CSA, de tip ELC, (cablu de control de tensiune foarte joasă).
- Instalare în alte ţări decât Canada şi SUA: Utilizaţi cablu standard de joasă tensiune în conformitate cu reglementările naţionale şi locale.

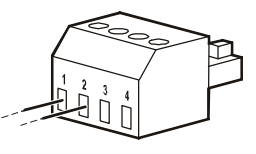

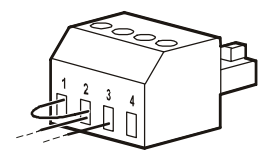

# **Interfață de gestionare a rețelei (numai pentru modelele NC)**

# **Introducere**

UPS-ul are un port de rețea și un port de consolă care pot fi utilizate pentru a accesa interfața de gestionare a rețelei. Consultați CD-ul cu utilitate pentru cardul de gestionare a rețelei furnizat cu acest produs.

# **Configurarea adresei IP**

Setarea implicită de configurare TCP/IP DHCP presupune că este disponibil un server DHCP configurat corespunzător pentru a furniza setări TCP/IP interfeței de gestionare a rețelei.

Dacă interfața de gestionare a rețelei obține o adresă IPv4 de la un server DHCP, utilizați meniurile interfeței de afișare Despre/Accesoriu, pentru a vedea adresa.

Pentru a configura o adresă IPv4 statică, utilizați meniul de configurare a interfeței de afișare. Setați adresa IP Subnet Mask și Gateway din meniul Config.

Consultați Ghidul utilizatorului de pe CD-ul Network Management Card Utility pentru informații despre utilizator despre interfața de gestionare a rețelei și instrucțiuni de configurare.

# **Documente relatate**

CD-ul Network Management Card Utility conține următoarea documentație:

- Ghidul utilizatorului UPS Network Management Card 2
- Utilitare de actualizare a cardului de gestionare a rețelei
- Manual de securitate
- Ghid de referință PowerNet Management Information Base (MIB).

# **Management inteligent al bateriei**

## **Definiții**

- Modul de baterie: Un șir de celule de baterie aranjate pentru a produce un ansamblu de baterie cu un conector.
- Cartuș de baterie înlocuibil (RBC): Un cartuş de baterie APC constând dintr-un modul de baterie. RBC-urile de înlocuire pot fi comandate de pe site-ul web APC by Schneider Electric,**www.apc.com**.
- Smart External Battery Pack (XLBP): o carcasă care conține RBC(-uri) și electronice de gestionare a bateriei.
- Interfață cu utilizatorul (UI): Orice interfață prin care un utilizator poate interacționa cu sistemul. Aceasta poate include o interfață de afișare UPS, o interfață de gestionare a rețelei sau software-ul PowerChute™ Network Shutdown.

#### **NOTĂ: Nu utilizați o baterie care nu este aprobată de APC. Sistemul nu va detecta prezența unei baterii neaprobate APC și poate afecta negativ funcționarea sistemului. Utilizarea unei baterii neaprobate APC va anula garanția producătorului.**

#### **Caracteristici**

Gestionarea inteligentă a bateriei oferă următoarele caracteristici:

- Monitorizează și informează utilizatorul despre starea fiecărui RBC.
- Monitorizează și afișează pe ecranul UPS Display Interface data sfârșitului de viață utilă pentru fiecare RBC.
- UPS-ul emite o alarmă sonoră și afișează un mesaj pe ecranul UPS Display Interface pentru a indica sfârșitul de viață estimat al bateriei. Pe ecranul UPS Display Interface utilizatorul poate seta numărul de zile înainte ca alarma sonoră să fie auzită și mesajul să apară pe ecranul UPS Display Interface.
- Detectează automat adăugarea sau eliminarea XLBP și RBC.
- Monitorizează temperatura internă a fiecărui XLBP și ajustează automat încărcarea bateriei.

### **întreținere**

- **Întreținere RBC:**APC RBC utilizează baterii plumb-acid sigilate, fără întreținere, reglate cu supapă și nu necesită întreținere.
- **Test de rulare (calibrare):**Acest lucru ar trebui să fie efectuat oricând sarcina de stare staționară este modificată semnificativ, de exemplu, un nou server este adăugat sau eliminat din sarcina UPS.
- **Monitorizarea stării bateriei:**Ieșirea de energie și tensiunea bateriei sunt monitorizate pentru a evalua starea de sănătate a bateriilor instalate atunci când UPS-ul funcționează pe baterie. Monitorizarea stării bateriei se face în timpul unui UPS**Autotestare**, A**Test de calibrare a timpului de rulare**, și când UPS-ul funcționează pe baterie. UPS-ul poate fi configurat să funcționeze periodic, automat**Autotestări**.

#### **Sfârșitul duratei de viață utilă**

- **Notificare aproape de sfârșitul vieții:**Pe ecranul interfeței de afișare a UPS va apărea un mesaj când fiecare RBC se apropie de sfârșitul duratei sale de viață utilă. Pentru detalii de configurare consultați**Timp de notificare pentru înlocuire** și**Timp de alarmă a bateriei de înlocuire**. Data estimată de înlocuire pentru fiecare RBC este disponibilă prin intermediul UI.
- **Necesită notificare de înlocuire:**Ecranul interfeței de afișare a UPS-ului arată când este necesară înlocuirea RBC. RBC trebuie înlocuit cât mai curând posibil. Când un RBC necesită înlocuire, interfața de afișare a UPS-ului poate recomanda înlocuirea RBC-urilor suplimentare dacă acestea vor ajunge în curând la sfârșitul duratei de viață utilă.

#### **Notă: Continuarea funcționării după notificarea de sfârșitul duratei de viață utilă poate cauza deteriorarea bateriilor.**

• **Reciclare:**Scoateți RBC din XLBP. Reciclați RBC. Nu dezasamblați un RBC.

## **Înlocuiți RBC într-un UPS**

#### **Un RBC trebuie deconectat sau scos temporar de la UPS doar ca parte a procedurii de înlocuire a bateriei.**

- Deconectați modulul bateriei conectat la UPS. Glisați RBC afară din UPS.
- Glisați noul RBC în UPS și conectați modulul bateriei la UPS.
- Conectați ferm modulul bateriei. Apăsați conectorul bateriei în UPS până când acesta este ferm conectat. O baterie care nu este conectată corect va provoca o funcționare neregulată a UPS-ului, mesaje de alertă anormale și este posibil ca echipamentul conectat să nu primească alimentarea bateriei în timpul întreruperilor de curent.
- După instalarea RBC, interfața de afișare a UPS-ului poate solicita utilizatorului să verifice starea modulului de baterie înlocuit. Dacă modulul bateriei este nou, răspundețiDA. Dacă modulul bateriei nu este nou, răspundeținu.

#### **[Acțiuni recomand](#page-11-0)ate după instalarea noului RBC**

- Verificați dacă UPS-ul este conectat la puterea de intrare și puterea de ieșire este pornită. Consultați "Funcționare" la pagina 10 pentru instrucțiuni.
- Efectuați un UPS**Autotestare**.
- Verificați pe interfața de afișare a UPS că datele de instalare pentru [RBC înlocuite sunt setate la data](#page-17-0) curentă. Datele de instalare pot fi modificate manual pe interfața de afișare a UPS. Pentru detalii de configurare consultațiData instalării baterieiîn "Setări generale" la pagina 15 din acest manual.
- Lăsați sistemul să se încarce timp de 24 de ore pentru a asigura funcționarea completă.

### **Instalarea și înlocuirea XLBP**

Consultați Ghidul de instalare a acumulatorului extern pentru instrucțiuni de instalare și înlocuire.

# **Depanare**

**Utilizați tabelul de mai jos pentru a rezolva probleme minore de instalare și operare.**

**Consultați site-ul web APC by Schneider Electric, www.apc.com pentru asistență cu probleme complexe UPS. UPS-ul are firmware care poate fi actualizat.**

**Accesați site-ul web APC by Schneider Electric, www.apc.com/Support sau contactați centrul local de asistență pentru clienți pentru mai multe informații.**

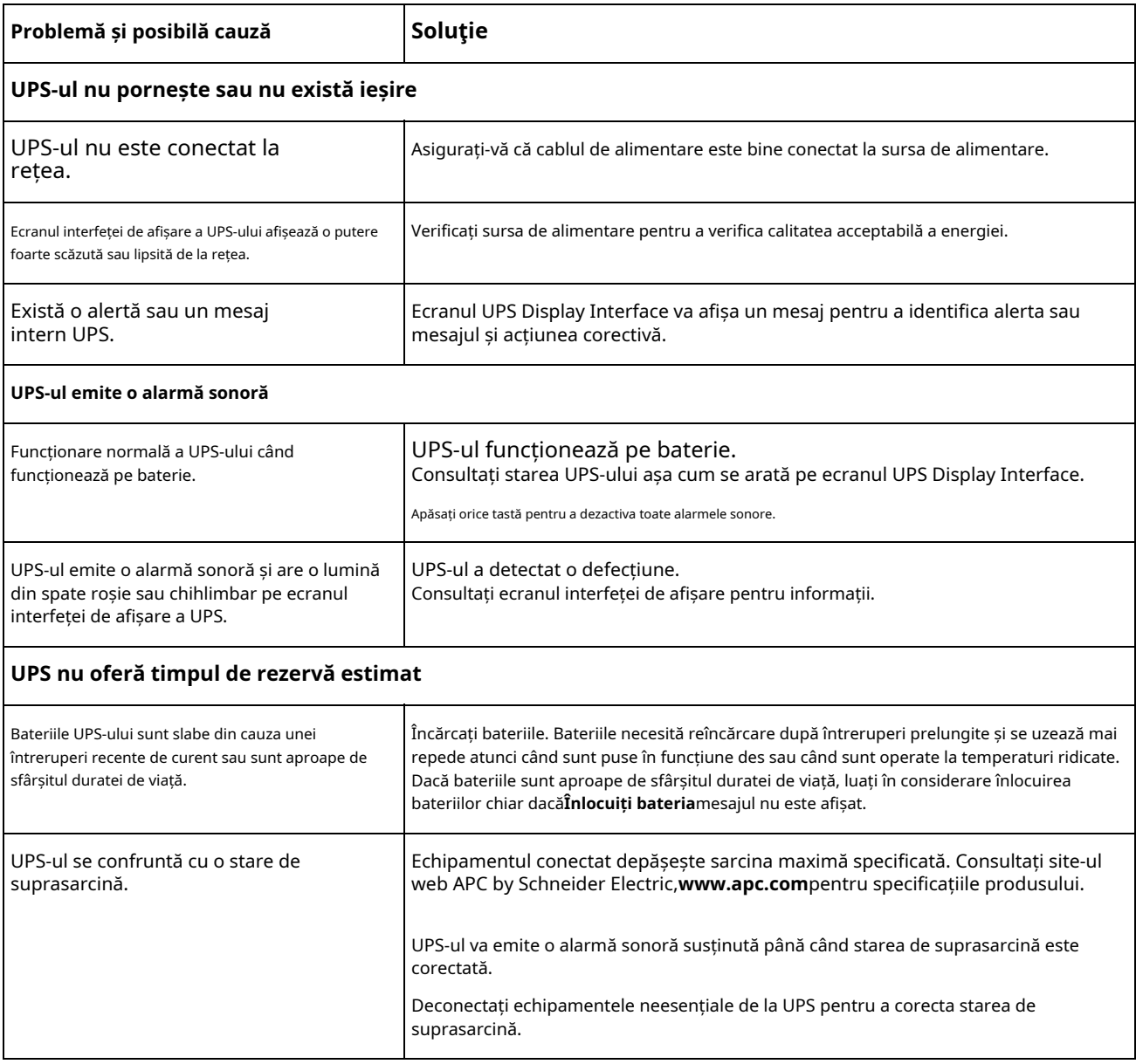

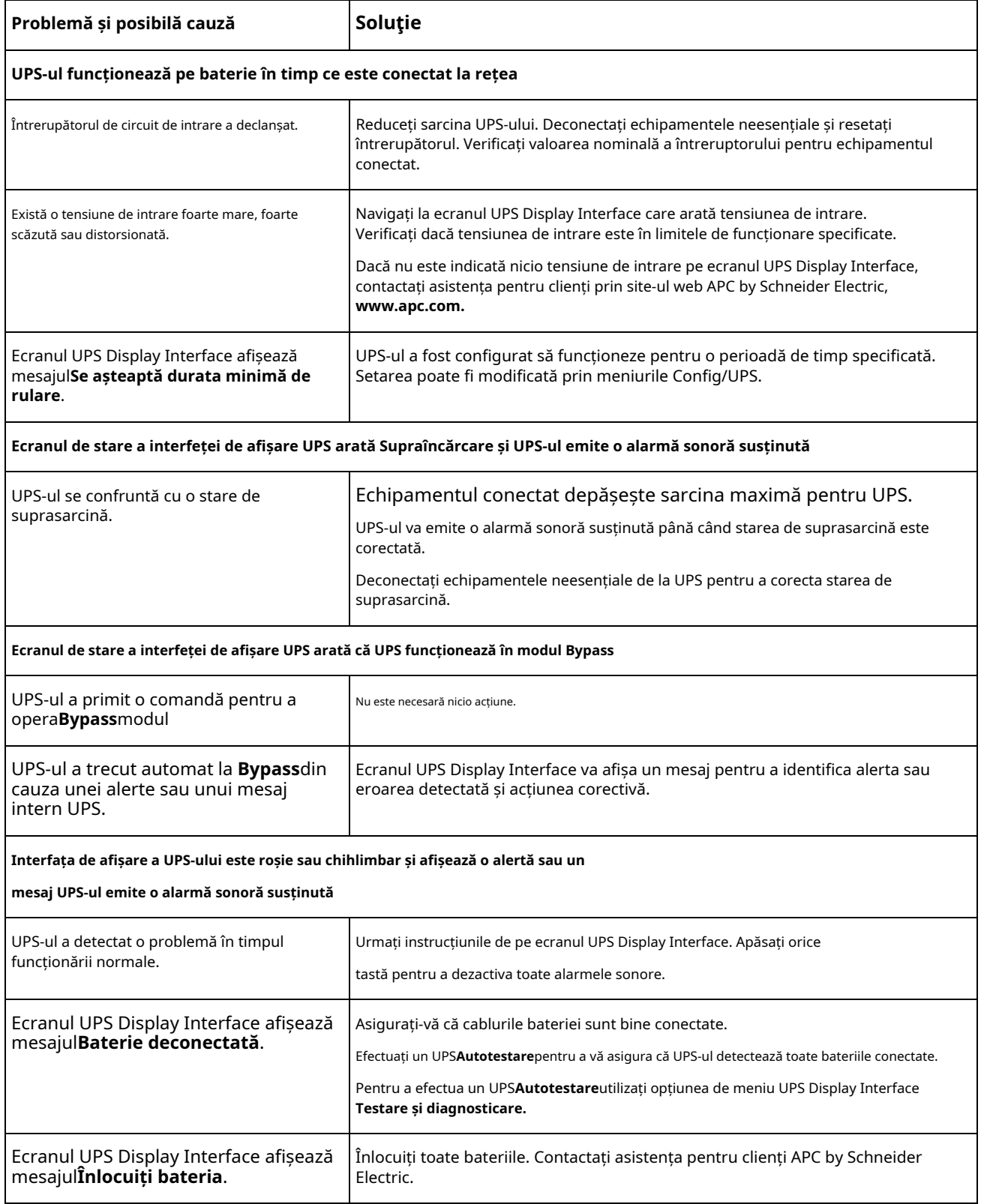

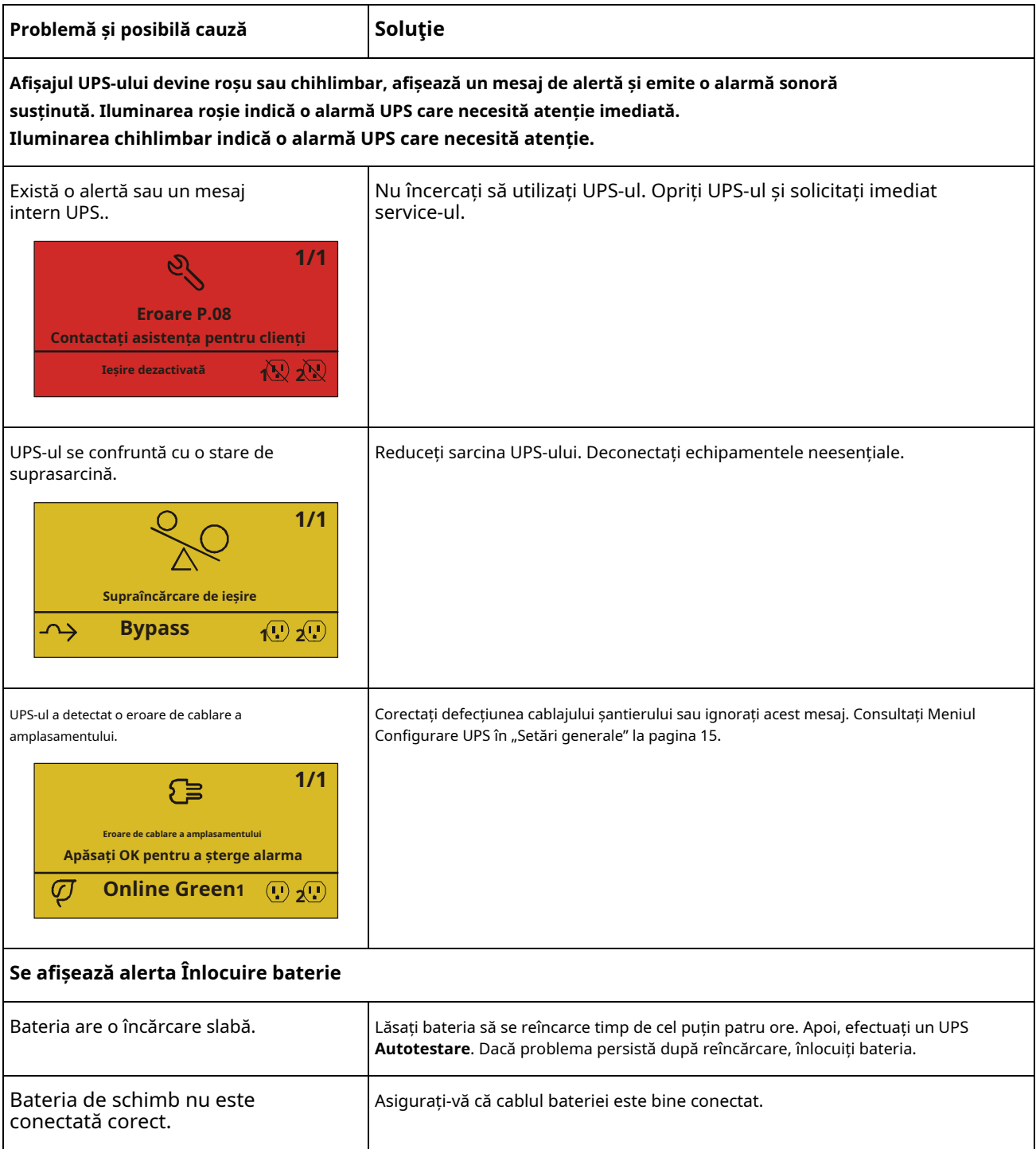

# **Transport**

- 1. Opriți și deconectați toate echipamentele conectate.
- 2. Deconectați unitatea de la sursa de alimentare.
- 3. Deconectați toate bateriile interne și externe (dacă este cazul).
- 4. Urmați instrucțiunile de expediere prezentate în Serviciusecțiunea acestui manual.

# **Serviciu**

Dacă unitatea necesită service, nu o returnați distribuitorului. Urmați acești pași:

- 1. Examinați Depanaresecțiunea manualului pentru a elimina problemele comune.
- 2. Dacă problema persistă, contactați APC by Schneider Electric Customer Support prin intermediul site-ului web APC by Schneider Electric,**www.apc.com**.
	- A. Notați numărul modelului și numărul de serie și data achiziției. Numerele de model și de serie sunt situate pe panoul din spate al unității și sunt disponibile prin afișajul LCD la anumite modele.
	- b. Apelați asistența pentru clienți. Un tehnician va încerca să rezolve problema prin telefon. Dacă acest lucru nu este posibil, tehnicianul va emite un număr de autorizare a materialului returnat (RMA#).
	- c. Dacă unitatea este în garanție, reparațiile sunt gratuite.
	- d. Procedurile de service și returnările pot varia la nivel internațional. Pentru instrucțiuni specifice țării, consultați site-ul web APC by Schneider Electric,**www.apc.com**.

3. Ambalați unitatea corespunzător pentru a evita deteriorarea în timpul transportului. Nu utilizați niciodată margele de spumă pentru

ambalare. Daunele suferite în timpul transportului nu sunt acoperite de garanție.

**Notă: Înainte de expediere, deconectați întotdeauna modulele bateriei dintr-un UPS sau dintr-un pachet de baterii extern.** Bateriile interne deconectate pot rămâne în interiorul UPS-ului sau a acumulatorului extern.

- 4. Scrieți numărul RMA furnizat de Customer Support pe partea exterioară a pachetului.
- 5. Returnați unitatea prin transportator asigurat, preplătit, la adresa furnizată de Asistența Clienți.

# **Garanție limitată de fabrică**

Schneider Electric IT Corporation (SEIT), garantează că produsele sale nu prezintă defecte de materiale și de manoperă pentru o perioadă de trei (3) ani, cu excepția bateriilor, care sunt garantate timp de doi (2) ani de la data achiziției. Obligația SEIT în temeiul acestei garanții se limitează la repararea sau înlocuirea, la alegerea sa, a oricăror astfel de produse defecte. Repararea sau înlocuirea unui produs defect sau a unei părți a acestuia nu prelungește perioada inițială de garanție.

Această garanție se aplică numai cumpărătorului inițial care trebuie să fi înregistrat corespunzător produsul în termen de 10 zile de la cumpărare. Produsele pot fi înregistrate online la warranty.apc.com.

SEIT nu va fi răspunzător în temeiul garanției dacă testarea și examinarea sa dezvăluie că presupusul defect al produsului nu există sau a fost cauzat de utilizatorul final sau de orice terță persoană, utilizarea abuzivă, neglijență, instalare, testare, operare sau utilizare necorespunzătoare a produsului contrar. la recomandările SEIT ale specificațiilor. În plus, SEIT nu va fi răspunzător pentru defecțiunile rezultate din: 1) încercări neautorizate de a repara sau modifica produsul, 2) tensiune sau conexiune electrică incorectă sau inadecvată, 3) condiții necorespunzătoare de funcționare pe șantier, 4) fapte de forță, 5) expunere. la elemente, sau 6) furt. În niciun caz, SEIT nu va avea nicio răspundere în temeiul acestei garanții pentru orice produs la care numărul de serie a fost modificat, alterat sau eliminat.

### **CU EXCEPȚIA CU ȘI MENȚIUNEA DE MAI MAI SUS, NU EXISTĂ GARANȚII, EXPRESE SAU IMPLICITE, PRIN APLICAREA LEGII SAU ALLT MOD, APLICABILE PRODUSELOR VÂNZATE, SERVICE SAU MOBILIZATĂ ÎN PREZENTUL ACORD SAU ÎN LEGĂTARE CU ACEST.**

**SEIT RENUNȚĂ TOATE GARANȚII IMPLICITE DE VANTABILITATE, SATISFACȚIE ȘI ADECVENȚĂ PENTRU UN ANUMIT SCOP.**

**GARANȚIILE EXPRESE SEIT NU VOR FI MĂRȚIȚE, MINUSATE SAU AFECTATE DE ȘI NU VA RESĂ NU VA RESĂ OBLIGAȚII SAU RESPONSABILITATE DIN, OFERITAREA SEI DE SFATURI SAU SERVICII TEHNICE SAU DE ALTA CĂTRE ÎN LEGAȚIE CU PRODUSE.**

**GARANȚIILE ȘI REMEDIILE DE MAI MAI SUNT EXCLUSIVE ȘI ÎN LOCUIT TUTUROR CELALALĂ GARANȚII ȘI REMEDIURI. GARANȚIILE PREVIZATE MAI SUS CONSTITUIEȘTE UNICA RĂSPUNDERE A SEIT ȘI REMEDIUL EXCLUSIV CUMPĂRĂTORULUI PENTRU ORICE ÎNCĂLCARE A ACESTE DE GARANȚII. GARANȚIA SEIT SE EXTINDE NUMAI CĂTRE CUMPĂRĂTORUL ORIGINAL ȘI NU SUNT EXTINSE LA NICIOR TERȚI PĂRȚI.**

**ÎN NICIO CAZ SEIT, OFICIAȚII, DIRECTORII, Afiliații SAU ANGAJATII SĂI NU VA FI RĂSPUNDĂTORI PENTRU ORICE FORME DE DAUNE INDIRECTE, SPECIALE, CONSECUȚIONALE SAU PUNITIVE, DECORATE DIN UTILIZAREA, SERVICIUL SAU INSTALAREA PRODUSELOR, FĂC ÎN CARE FACE APROBĂRI , INDIFERENT DE VINE, NEGLIGENȚĂ SAU RESPONSABILITATE STRICTĂ SAU FĂCĂ SEIT A FOST AVISAT ÎN AVANT DE POSIBILITATEA ACESTELOR DAUNE. ÎN SPECIAL, SEIT NU ESTE RESPONSABIL PENTRU NICIUN COSTURI, CU PRIVIRE PIERDERE DE PROFIT SAU VENIT, DIRECTE SAU INDIRECTE, PIERDERE DE ECHIPAMENTE, PIERDERE DE UTILIZARE A ECHIPAMENTE, PIERDERE DE SOFTWARE, PIERDERE DE DATE, COSTURI CU SUPLIMENTANȚI, RECLAMAȚII ALE PARTICIUNILOR IN CAZ CONTRAR.**

### **NIMIC DIN ACEASTA GARANȚIE LIMITATĂ NU VA CĂUTA SĂ EXCLUDEAȘTE SAU LIMITERĂ RĂSPUNDEREA SEIT PENTRU DECES SAU RĂNIRE PERSONALĂ RESULTATE DIN NEGLIGENȚA SAU SAU DEFORMAREA SAU FRAUDULEȚĂ ÎN MĂSURA ÎN CARE NU POATE FI EXCLUS SAU LIMITAT PENTRU LEGEA APLICABILĂ.**

Pentru a obține service în garanție, trebuie să obțineți un număr de autorizare a materialului returnat (RMA) de la asistența pentru clienți. Clienții cu probleme legate de reclamații în garanție pot accesa rețeaua mondială de asistență pentru clienți SEIT prin intermediul site-ului web APC by Schneider Electric:**www.apc.com**. Selectați țara dvs. din meniul drop-down de selecție a țării. Deschideți fila Asistență din partea de sus a paginii web pentru a obține informații pentru asistența clienților din regiunea dvs. Produsele trebuie returnate cu taxele de transport plătite în avans și trebuie să fie însoțite de o scurtă descriere a problemei întâmpinate și de dovada datei și locului achiziției.

# **Asistență mondială pentru clienți APC by Schneider Electric**

Asistența clienților pentru acest produs sau pentru orice alt produs APC by Schneider Electric este disponibilă gratuit în oricare dintre următoarele moduri:

- Vizitați site-ul web APC by Schneider Electric pentru a accesa documentele din baza de cunoștințe APC by Schneider Electric și pentru a trimite cereri de asistență pentru clienți.
	- **www.apc.com**(Sediul central) Conectați-vă la site-urile web APC by Schneider Electric localizate pentru anumite țări, fiecare dintre acestea oferind informații de asistență pentru clienți.
	- **www.apc.com/support/**

Asistență globală căutând APC de la baza de cunoștințe Schneider Electric și folosind e-support.

- Contactați Centrul de asistență pentru clienți APC by Schneider Electric prin telefon sau e-mail.
	- Centre locale, specifice țării: accesați**www.apc.com/support/contact**pentru informații de contact.
	- Pentru informații despre cum să obțineți asistență pentru clienți locale, contactați reprezentantul APC by Schneider Electric sau alt distribuitor de la care ați achiziționat produsul dvs. APC by Schneider Electric.

© 2021APC de la Schneider Electric. APC, sigla APC și Smart-UPS sunt deținute de Schneider Electric Industries SAS sau de companiile lor afiliate. Toate celelalte mărci comerciale sunt proprietatea deținătorilor respectivi.